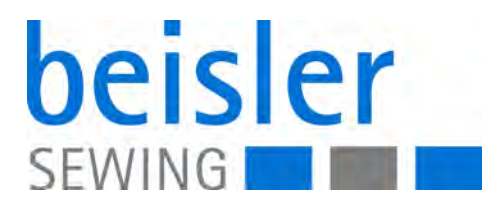

# 743-221-01 Betriebsanleitung

# **WICHTIG**

## **VOR GEBRAUCH SORGFÄLTIG LESEN AUFBEWAHREN FÜR SPÄTERES NACHSCHLAGEN**

Alle Rechte vorbehalten.

Eigentum der Dürkopp Adler AG und urheberrechtlich geschützt. Jede Wiederverwendung dieser Inhalte, auch in Form von Auszügen, ist ohne vorheriges schriftliches Einverständnis der Dürkopp Adler AG verboten.

Copyright © Dürkopp Adler AG 2018

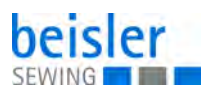

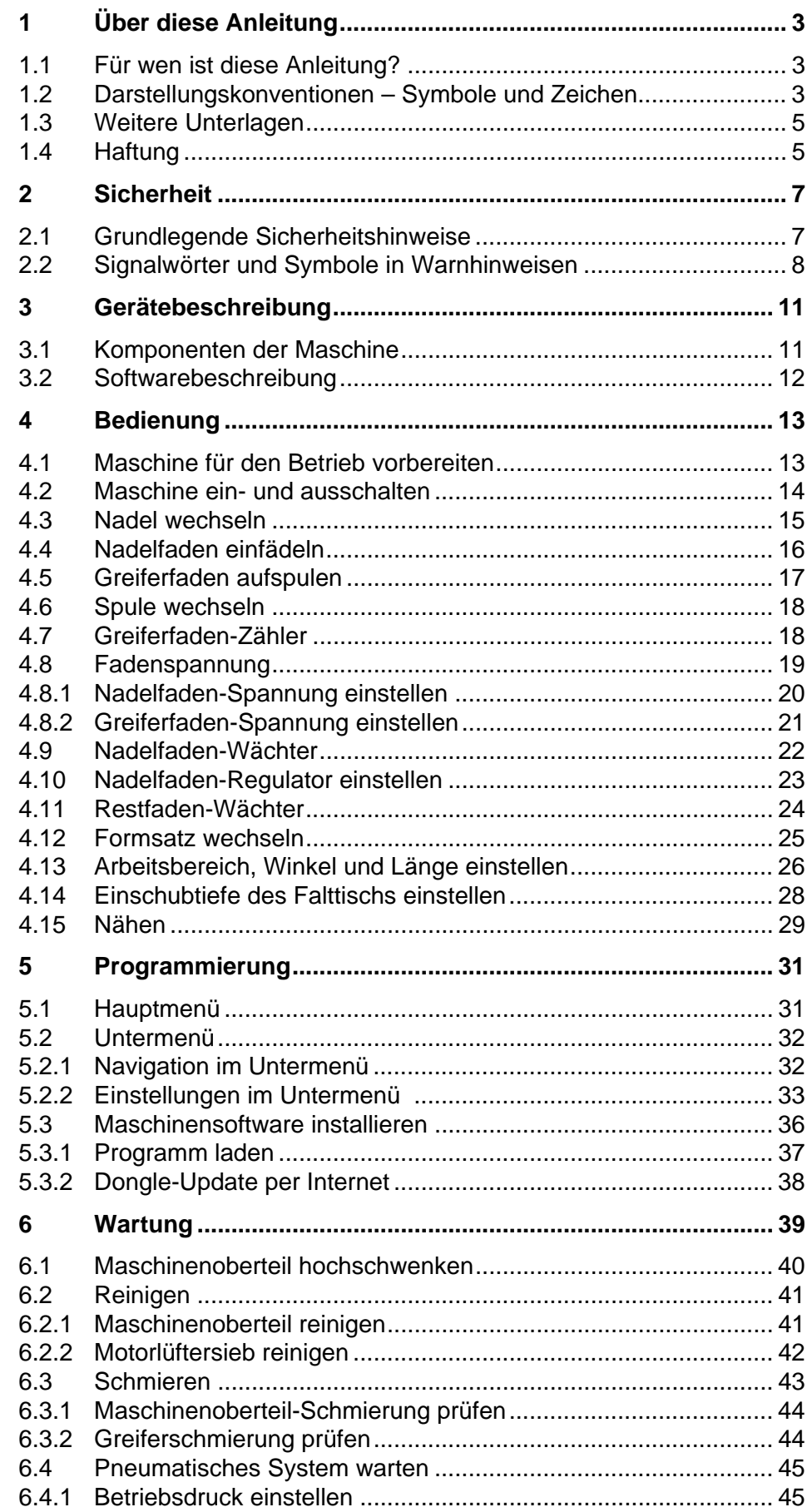

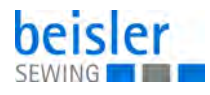

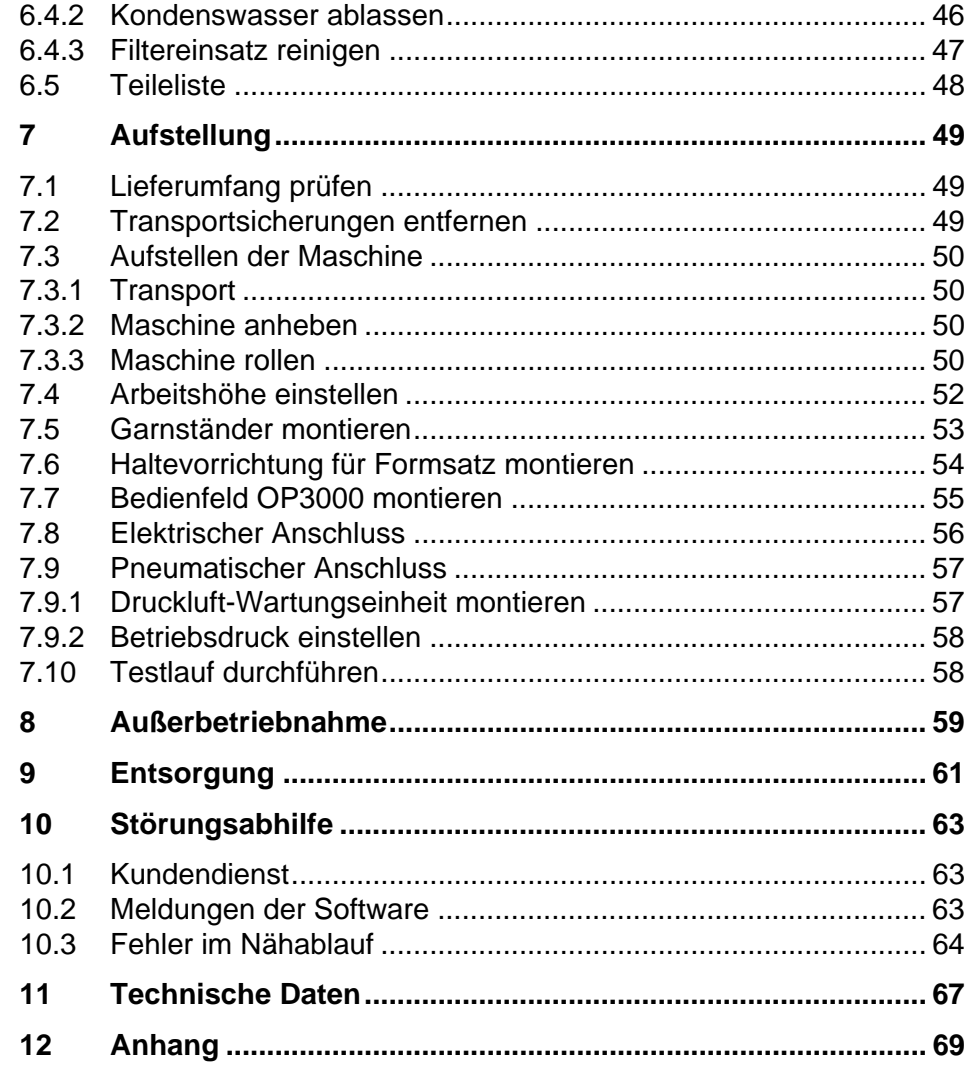

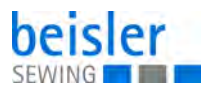

# <span id="page-4-0"></span>**1 Über diese Anleitung**

Diese Anleitung wurde mit größter Sorgfalt erstellt. Sie enthält Informationen und Hinweise, um einen sicheren und langjährigen Betrieb zu ermöglichen.

Sollten Sie Unstimmigkeiten feststellen oder Verbesserungswünsche haben, bitten wir um Ihre Rückmeldung über den **Kundendienst** ( *[S. 63](#page-64-3)*).

Betrachten Sie die Anleitung als Teil des Produkts und bewahren Sie diese gut erreichbar auf.

#### <span id="page-4-1"></span>**1.1 Für wen ist diese Anleitung?**

Diese Anleitung richtet sich an:

- Bedienungspersonal: Die Personengruppe ist an der Maschine eingewiesen und hat Zugriff auf die Anleitung. Speziell das Kapitel Bedienung ( $\Box$  [S. 13](#page-14-2)) ist für das Bedienungspersonal wichtig.
- Fachpersonal: Die Personengruppe besitzt eine entsprechende fachliche Ausbildung, die sie zur Wartung oder zur Behebung von Fehlern befähigt. Speziell das Kapitel **Aufstellung** ( *[S. 49](#page-50-3)*), ist für das Fachpersonal wichtig.

Eine Serviceanleitung wird gesondert ausgeliefert.

Beachten Sie in Bezug auf die Mindestqualifikationen und weitere Voraussetzungen des Personals auch das Kapitel **Sicherheit** ( *[S. 7](#page-8-2)*).

#### <span id="page-4-2"></span>**1.2 Darstellungskonventionen – Symbole und Zeichen**

Zum einfachen und schnellen Verständnis werden unterschiedliche Informationen in dieser Anleitung durch folgende Zeichen dargestellt oder hervorgehoben:

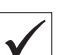

#### **Richtige Einstellung**

Gibt an, wie die richtige Einstellung aussieht.

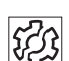

#### **Störungen**

Gibt Störungen an, die bei falscher Einstellung auftreten können.

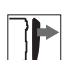

#### **Abdeckung**

Gibt an, welche Abdeckungen Sie demontieren müssen, um an die einzustellenden Bauteile zu gelangen.

![](_page_5_Picture_1.jpeg)

**Handlungsschritte beim Bedienen (Nähen und Rüsten) Handlungsschritte bei Service, Wartung und Montage Handlungsschritte über das Bedienfeld der Software** 33 **Die einzelnen Handlungsschritte sind nummeriert:** Erster Handlungsschritt 1. Zweiter Handlungsschritt  $\mathcal{P}$ Die Reihenfolge der Schritte müssen Sie unbedingt einhalten. … Aufzählungen sind mit einem Punkt gekennzeichnet. •  $\mathfrak{B}$ **Resultat einer Handlung** Veränderung an der Maschine oder auf Anzeige/Bedienfeld. **Wichtig**  $\overline{\mathbf{r}}$ Hierauf müssen Sie bei einem Handlungsschritt besonders achten. **Information**  $\overline{\mathbf{i}}$ Zusätzliche Informationen, z. B. über alternative Bedienmöglichkeiten. **Reihenfolge** [ගූ Gibt an, welche Arbeiten Sie vor oder nach einer Einstellung durchführen müssen. **Verweise** Es folgt ein Verweis auf eine andere Textstelle.

- **Sicherheit** Wichtige Warnhinweise für die Benutzer der Maschine werden speziell gekennzeichnet. Da die Sicherheit einen besonderen Stellenwert einnimmt, werden Gefahrensymbole, Gefahrenstufen und deren Signalwörter im Kapitel Sicherheit (**Q** [S. 7](#page-8-2)) gesondert beschrieben.
- **Ortsangaben** Wenn aus einer Abbildung keine andere klare Ortsbestimmung hervorgeht, sind Ortsangaben durch die Begriffe **rechts** oder **links** stets vom Standpunkt des Bedieners aus zu sehen.

![](_page_6_Picture_1.jpeg)

#### <span id="page-6-0"></span>**1.3 Weitere Unterlagen**

Die Maschine enthält eingebaute Komponenten anderer Hersteller. Für diese Zukaufteile haben die jeweiligen Hersteller eine Risikobeurteilung durchgeführt und die Übereinstimmung der Konstruktion mit den geltenden europäischen und nationalen Vorschriften erklärt. Die bestimmungsgemäße Verwendung der eingebauten Komponenten ist in den jeweiligen Anleitungen der Hersteller beschrieben.

#### <span id="page-6-1"></span>**1.4 Haftung**

Alle Angaben und Hinweise in dieser Anleitung wurden unter Berücksichtigung des Stands der Technik und der geltenden Normen und Vorschriften zusammengestellt.

Dürkopp Adler übernimmt keine Haftung für Schäden aufgrund von:

- Bruch- und Transportschäden
- Nichtbeachtung der Anleitung
- nicht bestimmungsgemäßer Verwendung
- nicht autorisierten Veränderungen an der Maschine
- Einsatz von nicht ausgebildetem Personal
- Verwendung von nicht freigegebenen Ersatzteilen

#### **Transport**

Dürkopp Adler haftet nicht für Bruch- und Transportschäden. Kontrollieren Sie die Lieferung direkt nach dem Erhalt. Reklamieren Sie Schäden beim letzten Transportführer. Dies gilt auch, wenn die Verpackung nicht beschädigt ist.

Lassen Sie Maschinen, Geräte und Verpackungsmaterial in dem Zustand, in dem sie waren, als der Schaden festgestellt wurde. So sichern Sie Ihre Ansprüche gegenüber dem Transportunternehmen.

Melden Sie alle anderen Beanstandungen unverzüglich nach dem Erhalt der Lieferung bei Dürkopp Adler.

![](_page_7_Picture_0.jpeg)

![](_page_7_Picture_1.jpeg)

![](_page_8_Picture_1.jpeg)

# <span id="page-8-2"></span><span id="page-8-0"></span>**2 Sicherheit**

Dieses Kapitel enthält grundlegende Hinweise zu Ihrer Sicherheit. Lesen Sie die Hinweise sorgfältig, bevor Sie die Maschine aufstellen oder bedienen. Befolgen Sie unbedingt die Angaben in den Sicherheitshinweisen. Nichtbeachtung kann zu schweren Verletzungen und Sachschäden führen.

#### <span id="page-8-1"></span>**2.1 Grundlegende Sicherheitshinweise**

Die Maschine nur so benutzen, wie in dieser Anleitung beschrieben.

Diese Anleitung muss ständig am Einsatzort der Maschine verfügbar sein.

Arbeiten an unter Spannung stehenden Teilen und Einrichtungen sind verboten. Ausnahmen regelt die DIN VDE 0105.

Bei folgenden Arbeiten die Maschine am Hauptschalter ausschalten oder den Netzstecker ziehen:

- Austauschen der Nadel oder anderer Nähwerkzeuge
- Verlassen des Arbeitsplatzes
- Durchführen von Wartungsarbeiten und Reparaturen
- Einfädeln

Falsche oder fehlerhafte Ersatzteile können die Sicherheit beeinträchtigen und die Maschine beschädigen. Nur Original-Ersatzteile des Herstellers verwenden.

**Transport** Beim Transport der Maschine einen Hubwagen oder Stapler benutzen. Maschine maximal 20 mm anheben und gegen Verrutschen sichern.

**Aufstellung** Die Anschlussleitung muss einen landesspezifisch zugelassenen Netzstecker haben. Nur qualifiziertes Fachpersonal darf den Netzstecker an der Anschlussleitung montieren.

**Pflichten des Betreibers** Landesspezifische Sicherheits- und Unfallverhütungsvorschriften und die gesetzlichen Regelungen zum Arbeits- und Umweltschutz beachten.

> Alle Warnhinweise und Sicherheitszeichen an der Maschine müssen immer in lesbarem Zustand sein. Nicht entfernen! Fehlende oder beschädigte Warnhinweise und Sicherheitszeichen sofort erneuern.

**Anforderungen an das Personal** Nur qualifiziertes Fachpersonal darf:

- die Maschine aufstellen/in Betrieb nehmen
	- Wartungsarbeiten und Reparaturen durchführen
	- Arbeiten an elektrischen Ausrüstungen durchführen

Nur autorisierte Personen dürfen an der Maschine arbeiten und müssen vorher diese Anleitung verstanden haben.

![](_page_9_Picture_1.jpeg)

![](_page_9_Picture_125.jpeg)

#### <span id="page-9-0"></span>**2.2 Signalwörter und Symbole in Warnhinweisen**

Warnhinweise im Text sind durch farbige Balken abgegrenzt. Die Farbgebung orientiert sich an der Schwere der Gefahr. Signalwörter nennen die Schwere der Gefahr.

**Signalwörter** Signalwörter und die Gefährdung, die sie beschreiben:

![](_page_9_Picture_126.jpeg)

**Symbole** Bei Gefahren für Personen zeigen diese Symbole die Art der Gefahr an:

![](_page_9_Picture_127.jpeg)

![](_page_10_Picture_1.jpeg)

![](_page_10_Picture_108.jpeg)

**Beispiele** Beispiele für die Gestaltung der Warnhinweise im Text:

# **GEFAHR Art und Quelle der Gefahr!** Folgen bei Nichtbeachtung. Maßnahmen zur Abwehr der Gefahr.

 $\%$  So sieht ein Warnhinweis aus, dessen Nichtbeachtung zu Tod oder schwerer Verletzung führt.

#### **WARNUNG**

![](_page_10_Picture_7.jpeg)

**Art und Quelle der Gefahr!** Folgen bei Nichtbeachtung.

Maßnahmen zur Abwehr der Gefahr.

 $\%$  So sieht ein Warnhinweis aus, dessen Nichtbeachtung zu Tod oder schwerer Verletzung führen kann.

#### **VORSICHT**

![](_page_10_Picture_12.jpeg)

**Art und Quelle der Gefahr!** Folgen bei Nichtbeachtung.

Maßnahmen zur Abwehr der Gefahr.

 $\%$  So sieht ein Warnhinweis aus, dessen Nichtbeachtung zu mittelschwerer oder leichter Verletzung führen kann.

![](_page_11_Picture_1.jpeg)

# **ACHTUNG**

**Art und Quelle der Gefahr!** Folgen bei Nichtbeachtung. Maßnahmen zur Abwehr der Gefahr.

 So sieht ein Warnhinweis aus, dessen Nichtbeachtung zu Umweltschäden führen kann.

#### *HINWEIS*

#### **Art und Quelle der Gefahr!**

Folgen bei Nichtbeachtung.

Maßnahmen zur Abwehr der Gefahr.

 So sieht ein Warnhinweis aus, dessen Nichtbeachtung zu Sachschäden führen kann.

![](_page_12_Picture_1.jpeg)

# <span id="page-12-0"></span>**3 Gerätebeschreibung**

# <span id="page-12-1"></span>**3.1 Komponenten der Maschine**

*Abb. 1: Komponenten der Maschine*

![](_page_12_Picture_5.jpeg)

![](_page_13_Picture_1.jpeg)

### <span id="page-13-0"></span>**3.2 Softwarebeschreibung**

![](_page_13_Figure_3.jpeg)

Die Einstellungen in der Steuerung erfolgen über das Bedienfeld OP3000. Einige wichtige Navigationsmöglichkeiten werden hier in einer Übersicht dargestellt:

![](_page_13_Picture_110.jpeg)

![](_page_14_Picture_1.jpeg)

# <span id="page-14-2"></span><span id="page-14-0"></span>**4 Bedienung**

Der Arbeitsablauf setzt sich aus verschiedenen Ablaufschritten zusammen. Um ein gutes Nähergebnis zu erhalten, ist eine fehlerfreie Bedienung notwendig.

#### <span id="page-14-1"></span>**4.1 Maschine für den Betrieb vorbereiten**

![](_page_14_Picture_5.jpeg)

Treffen Sie vor dem Nähen mit der Maschine folgende Vorbereitungen:

- Nadel einsetzen oder wechseln
- Nadelfaden einfädeln
- Greiferfaden einfädeln oder aufspulen
- Fadenspannung einstellen

![](_page_15_Picture_1.jpeg)

#### <span id="page-15-0"></span>**4.2 Maschine ein- und ausschalten**

*Abb. 3: Maschine ein- und ausschalten* 

![](_page_15_Picture_4.jpeg)

*(1) - Hauptschalter*

 $\mathcal{G}$ 

So schalten Sie die Maschine ein:

- 1. Hauptschalter (1) einschalten.
- $\%$  Die Steuerung wird initialisiert. Die Maschine verlangt eine Referenzfahrt.
- 2. Taste **OK** drücken.
- $\%$  Die Referenzfahrt wird durchgeführt. Die Maschine ist betriebsbereit.

![](_page_15_Picture_12.jpeg)

So schalten Sie die Maschine aus:

- 1. Hauptschalter (1) ausschalten.
- $\%$  Die Maschine wird von der Spannungsversorgung getrennt. Sie ist **nicht** mehr betriebsbereit.

![](_page_16_Picture_1.jpeg)

#### <span id="page-16-0"></span>**4.3 Nadel wechseln**

*Abb. 4: Nadel wechseln* 

![](_page_16_Figure_4.jpeg)

![](_page_16_Picture_5.jpeg)

 $\mathbf{V}$ 

- 1. Schraube (1) lösen.
- 2. Nadel entfernen.
- 3. Neue Nadel bis zum Anschlag in die Bohrung der Nadelstange (2) einschieben.

#### **Wichtig**

Vom Bediener der Nähanlage aus gesehen, muss die Hohlkehle (3) der Nadel nach rechts, d. h. zur Greiferspitze zeigen.

4. Schraube (1) festschrauben.

![](_page_17_Picture_1.jpeg)

## <span id="page-17-0"></span>**4.4 Nadelfaden einfädeln**

#### *Abb. 5: Nadelfaden einfädeln*

![](_page_17_Picture_4.jpeg)

![](_page_17_Picture_5.jpeg)

So fädeln Sie den Nadelfaden ein:

1. Nadelfaden wie oben abgebildet einfädeln.

![](_page_18_Picture_1.jpeg)

#### <span id="page-18-0"></span>**4.5 Greiferfaden aufspulen**

![](_page_18_Figure_3.jpeg)

- *(1) Spulenfaden-Spannung (3) - Schneidklemme*
- *(2) Spulerwelle*

*(4) - Spulerklappe*

 $\sqrt{2}$ 

So spulen Sie den Greiferfaden auf:

- 1. Für eine sichere Funktion des Restfadenwächters vor dem Aufspulen Fadenreste von der Spulennabe entfernen.
- 2. Greiferfaden wie oben dargestellt einfädeln.
- 3. Greiferfaden im Uhrzeigersinn in der Vorratsrille der Spulennabe anwickeln.
- 4. Spule auf Spulerwelle (2) stecken.
- 5. Fadenende durch Schneidklemme (3) ziehen und abschneiden.
- 6. Spulerklappe (4) gegen die Spule schwenken.
- 7. Spulenfaden-Spannung (1) einstellen. Den Greiferfaden mit möglichst geringer Spannung aufspulen.
- 8. Maschine einschalten.
- 9. Nähvorgang starten.
- Nach Erreichen der eingestellten Spulenfüllmenge schaltet der Spuler selbsttätig ab.

![](_page_19_Picture_1.jpeg)

#### <span id="page-19-0"></span>**4.6 Spule wechseln**

![](_page_19_Figure_3.jpeg)

So wechseln Sie die Spule:

- 1. Spulengehäuse-Klappe (1) anheben.
- 2. Spulengehäuse-Oberteil (7) mit Spule (3) herausnehmen.
- 3. Leere Spule (3) aus Spulengehäuse-Oberteil (7) entfernen.
- 4. Volle Spule (3) in Spulengehäuse-Oberteil (7) einlegen.
- 5. Greiferfaden durch Schlitz (6) unter Spannungsfeder (4) bis in Bohrung (5) ziehen.
- 6. Greiferfaden ca. 5 cm aus Spulengehäuse-Oberteil (7) herausziehen. Beim Abziehen des Fadens muss sich die Spule (3) in Pfeilrichtung drehen.
- 7. Spulengehäuse-Oberteil (7) wieder einsetzen, die Spulengehäuse-Klappe (1) muss einrasten.
- 8. Maschine einschalten.
- 9. Neuen Nähvorgang starten.

#### <span id="page-19-1"></span>**4.7 Greiferfaden-Zähler**

Die verbleibende Stichanzahl des Greiferfadens lässt sich im Display ablesen ( *[S. 31](#page-32-2)*).

#### **Greiferfaden-Zähler zurücksetzen**

![](_page_19_Picture_17.jpeg)

 $\parallel$ 

So setzen Sie den Greiferfaden-Zähler zurück:

- 1. Symbol Greiferfaden-Zähler mit den Pfeiltasten anwählen.
- 2. Taste **OK** lange drücken.
- Der Zähler ist auf seinen Anfangswert zurückgesetzt.

![](_page_20_Picture_1.jpeg)

#### <span id="page-20-0"></span>**4.8 Fadenspannung**

Die Nadelfaden-Spannung beeinflusst zusammen mit der Greiferfaden-Spannung das Nahtbild. Zu starke Fadenspannungen können bei dünnem Nähgut zu unerwünschtem Kräuseln und Fadenbruch führen.

![](_page_20_Figure_4.jpeg)

#### **Richtige Einstellung**

Bei gleich starker Spannung von Nadelfaden und Greiferfaden liegt die Fadenverschlingung in der Mitte des Nähguts.

Die Nadelfaden-Spannung so einstellen, dass das gewünschte Nahtbild mit der geringstmöglichen Spannung erreicht wird.

![](_page_20_Figure_8.jpeg)

![](_page_20_Figure_9.jpeg)

- *(1) Spannung von Nadelfaden und Greiferfaden gleich stark*
- *(2) Greiferfaden-Spannung stärker als Nadelfaden-Spannung*
- *(3) Nadelfaden-Spannung stärker als Greiferfaden-Spannung*

![](_page_21_Picture_1.jpeg)

#### <span id="page-21-0"></span>**4.8.1 Nadelfaden-Spannung einstellen**

*Abb. 9: Nadelfaden-Spannung einstellen* 

![](_page_21_Picture_4.jpeg)

*(1) - Hauptspannung*

Die Hauptspannung (1) soll die für Nähgut und Nähfaden angemessene Nadelfadenspannung ergeben.

![](_page_21_Picture_7.jpeg)

So stellen Sie die Nadelfaden-Spannung ein:

- 1. Rändelmutter verdrehen.
	- Nadelfaden-Spannung erhöhen: Rändelmutter im Uhrzeigersinn drehen
	- Nadelfaden-Spannung verringern: Rändelmutter gegen den Uhrzeigersinn drehen

![](_page_22_Picture_1.jpeg)

#### <span id="page-22-0"></span>**4.8.2 Greiferfaden-Spannung einstellen**

*Abb. 10: Greiferfaden-Spannung einstellen* 

![](_page_22_Figure_4.jpeg)

Die erforderliche Greiferfadenspannung wird von Spannungsfeder (1) erzeugt.

 $\frac{1}{9}$ 

So stellen Sie die Greiferfaden-Spannung ein:

- 1. Spule in Spulengehäuse-Oberteil (3) einlegen.
- 2. Greiferfaden einfädeln.
- 3. Spannungsfeder (1) an Regulierschraube (2) einstellen.
- **Richtwert**: Die Greiferfadenspannung soll ca. 20-30 g betragen. Das Spulengehäuse soll durch Eigengewicht langsam absinken.

![](_page_23_Picture_1.jpeg)

#### <span id="page-23-0"></span>**4.9 Nadelfaden-Wächter**

*Abb. 11: Nadelfaden-Wächter* 

![](_page_23_Picture_4.jpeg)

*(1) - Nadelfaden-Wächter*

Bei einem Riss des Nadelfadens erscheint dazu im Display eine Meldung und die Maschine stoppt.

![](_page_23_Picture_7.jpeg)

So nutzen Sie den Nadelfaden-Wächter:

- 1. Maschine ausschalten.
- 2. Begonnenes Nähteil entnehmen.
- 3. Nadelfaden wieder einfädeln ( *[S. 16](#page-17-0)*).
- 4. Maschine einschalten.
- 5. Neuen Nähvorgang starten.

![](_page_24_Picture_1.jpeg)

#### <span id="page-24-0"></span>**4.10 Nadelfaden-Regulator einstellen**

*Abb. 12: Nadelfaden-Regulator einstellen* 

![](_page_24_Figure_4.jpeg)

Mit dem Nadelfaden-Regulator (2) wird die zur Stichbildung benötigte Nadelfadenmenge reguliert.

Nur ein genau eingestellter Nadelfaden-Regulator gewährleistet ein optimales Nähergebnis.

Die Einstellung des Nadelfaden-Regulators hängt von folgenden Faktoren ab:

- Stichlänge
- Nähautdicke
- Eigenschaften des verwendeten Nähgarns

Bei richtiger Einstellung soll die Nadelfadenschlinge (6) ohne Überschuss mit geringer Spannung über den Greifer gleiten.

![](_page_24_Picture_12.jpeg)

So stellen Sie den Nadelfaden-Regulator ein:

- 1. Schraube (5) lösen.
- 2. Fadenregulator (2) einstellen.
- $\%$  Der senkrecht stehende Draht (3) dient in Verbindung mit Skala (4) als Einstellhilfe (**Richtwert**: 2,5).
- 3. Schraube (5) festschrauben.

![](_page_24_Picture_18.jpeg)

#### **Information**

Bei korrekter Stellung des Nadelfaden-Regulators (2) muss Folgendes gelten:

Wenn die Fadenschlinge (6) den maximalen Greiferumfang passiert, muss Fadenanzugsfeder (1) ca. 1 mm aus ihrer oberen Endstellung nach unten gezogen werden.

Das Maß 1 mm ist ein Richtwert. Je nach Spannung der Fadenanzugsfeder kann er größer oder kleiner sein.

![](_page_25_Picture_1.jpeg)

#### <span id="page-25-0"></span>**4.11 Restfaden-Wächter**

Der Restfaden-Wächter überwacht mit Infrarot-Reflexlichtschranke (1) den Fadenvorrat auf der Greiferfaden-Spule.

*Abb. 13: Restfaden-Wächter*

![](_page_25_Picture_5.jpeg)

Nach einer bestimmten Anzahl von Nähten ist der Greiferfadenvorrat auf der Spule verbraucht.

Der von Lichtschranke (1) ausgesendete Lichtstrahl wird an der freiliegenden Reflexionsfläche (2) der Spulennabe (3) reflektiert.

Das Display der Steuerung zeigt dazu eine Meldung an.

Mit dem in der Vorratsrille befindlichem Fadenvorrat wird die Naht sicher beendet.

![](_page_25_Picture_10.jpeg)

So nutzen Sie den Restfaden-Wächter:

- 1. Maschine ausschalten.
- 2. Spule wechseln ( $\Box$  [S. 18](#page-19-0)).

## **Wichtig**

Bei jedem Spulenwechsel die Linsen der Lichtschranke mit einem weichen Tuch reinigen.

- 3. Maschine einschalten.
- 4. Neuen Nähvorgang starten.

![](_page_26_Picture_1.jpeg)

#### <span id="page-26-0"></span>**4.12 Formsatz wechseln**

*Abb. 14: Formsatz wechseln* 

![](_page_26_Picture_4.jpeg)

- 3. Formsatz (2) mit der rechten Seite vorsichtig auf den Transportschlitten aufsetzen.
- 4. Griff (1) ca. 90° gegen den Uhrzeigersinn drehen und den Formsatz komplett auf den Transportschlitten auflegen.
- 5. Griff (1) zurückdrehen.
- $\%$  Der Formsatz ist verrastet und sitzt fest auf dem Transportschlitten.
- 6. Andruckzylinder (4) mit der Führungsrolle auf der Steuerkurve (3) positionieren.
- 7. Formsatz zum rechten Anschlag schieben.

![](_page_27_Picture_1.jpeg)

#### <span id="page-27-0"></span>**4.13 Arbeitsbereich, Winkel und Länge einstellen**

Die Abnähertiefe ist abhängig von:

- dem jeweiligen Formsatz
- der Abnäherlänge
- der Stellung des Falttisches

Der Falttisch ist stufenlos von 0-10° einstellbar.

Aus den Diagrammen können die Abnähertiefen für andere Winkel und Längen entnommen werden.

Die Kurve für den Formsatz gebogener Abnäher ist ebenfalls angegeben.

#### **Winkel einstellen**

*Abb. 15: Winkel einstellen*

![](_page_27_Picture_12.jpeg)

So stellen Sie den Winkel ein:

- 1. Falttisch einfahren.
- 2. Handgriff (2) zusammendrücken und den Falttisch entsprechend der Skala (1) verstellen.
- 3. Handgriff loslassen.
- $\%$  Der Winkel ist eingestellt.
- 4. Falttisch herausziehen.

#### **Länge einstellen**

Maximale **Abnäherlänge** 150 mm.

Die Nahtlängensteuerung erfolgt durch Programmieren im Hauptmenü oder durch die Lichtschranke.

Welche Variante genutzt werden soll, die Lichtschranke oder der eingegebene Wert, kann im Hauptmenü angewählt werden ( *[S. 31](#page-32-2)*).

Die programmierte Nahtlängensteuerung wird empfohlen bei lichtdurchlässigem Nähgut.

![](_page_28_Picture_1.jpeg)

#### **BEISPIEL: Formsatz, gerade Abnäher**

*Abb. 16: Formsatz, gerade Abnäher* 

![](_page_28_Figure_4.jpeg)

- *(1) Abnähertiefe max. 2,1 cm bei 10°, Länge 9,5 cm*
- *(2) Abnähertiefe max. 0,4 cm bei 0°, Länge 8,5 cm*
- *(3) Formsatz, gerade Abnäher*
- *(4) Formsatz, gebogene Abnäher*

#### **BEISPIEL: Formsatz Bundfalten**

*Abb. 17: Formsatz Bundfalten*

![](_page_28_Figure_11.jpeg)

- *(1) Bundfaltentiefe max. 3,2 cm bei 5°, Länge 5 cm*
- *(2) Bundfaltentiefe max. 2,5 cm bei 0°, Länge 6 cm*
- *(3) Formsatz für Bundfalten*

![](_page_29_Picture_1.jpeg)

#### <span id="page-29-0"></span>**4.14 Einschubtiefe des Falttischs einstellen**

Der erste Einstich der Nadel soll im Nähgut so dicht wie möglich an der Umbugkante erfolgen.

Um bei unterschiedlich dickem Nähgut eine gleichmäßig schlanke Abnäherspitze zu erreichen, ist die Maschine mit einer Feineinstellung ausgerüstet.

Es können 7 verschiedene Einschubtiefen mit den Anschlägen (4) eingestellt werden.

*Abb. 18: Einschubtiefe des Falttischs einstellen* 

![](_page_29_Picture_7.jpeg)

#### **Einschubtiefe einstellen**

![](_page_29_Figure_9.jpeg)

So stellen Sie die Einschubtiefe ein:

- 1. Hebel (4) lösen.
- 2. Falttisch auf der Führung ein Stück nach vorn schieben.
- 3. Eine Einstellschraube (3) (7 Stück) auf die gewünschte Einschubtiefe einstellen.
- 4. Stellknopf (2) auf die gewünschte Einschubtiefe (Anschlag) drehen.
- 5. Falttisch auf der Führung wieder nach hinten schieben. Die Einstellschraube (3) muss fest am Anschlag (1) anliegen.
- 6. Hebel (4) wieder festdrehen.

So wechseln Sie die Einschubtiefe:

#### **Einschubtiefe wechseln**

![](_page_29_Figure_18.jpeg)

1. Hebel (4) lösen.

- 2. Falttisch auf der Führung ein Stück nach vorn schieben.
- 3. Stellknopf (2) auf die gewünschte Einschubtiefe (Anschlag) drehen.
- 4. Falttisch auf der Führung wieder nach hinten schieben. Die Einstellschraube (3) muss fest am Anschlag (1) anliegen.
- 5. Hebel (4) wieder festdrehen.

![](_page_30_Picture_1.jpeg)

#### <span id="page-30-0"></span>**4.15 Nähen**

Um Nähen zu können, sind einige Voraussetzungen zu erfüllen. Unten wird ein typischer Nähablauf beschrieben.

Vor dem Nähablauf müssen Sie die Abnäherlänge mit glattem und möglichst dünnem Klebestreifen auf dem Faltblech (1) markieren.

![](_page_30_Picture_5.jpeg)

![](_page_30_Picture_6.jpeg)

*(1) - Faltblech*

![](_page_30_Figure_8.jpeg)

So nähen Sie:

- 1. Maschine einschalten.
- 2. Referenzfahrt durch Taste **OK** starten.
- $\%$  Die Maschine führt die Referenzfahrt durch und ist danach nähbereit. Sie steht in ihrer Grundstellung.
- 3. Programm im Hauptmenü auswählen ( *[S. 31](#page-32-2)*).
- $\%$  Das gewählte Programm ist aktiv.
- 4. Nähteil mit beiden Händen um die Kante des Faltblechs legen.
- 5. Schnittkanten mit der rechten Hand kantengleich zusammenfügen.
- 6. Knips für die Abnäherlänge genau an der rückwärtigen Kante des Faltbleches ausrichten.
- 7. Nähgut mit der rechten Hand an der Vorderkante festhalten und das Faltblech einschieben.
- **b** Das Nähgut wird durch den Formsatz festgehalten. Das Faltblech fährt zurück. Der Nähvorgang wird durchgeführt.

![](_page_31_Picture_0.jpeg)

![](_page_32_Picture_1.jpeg)

# <span id="page-32-0"></span>**5 Programmierung**

#### <span id="page-32-2"></span><span id="page-32-1"></span>**5.1 Hauptmenü**

An dieser Stelle werden nur die für das Nähen notwendigen Einstellungen aus dem Hauptmenü aufgeführt.

*Abb. 20: Hauptmenü* 

![](_page_32_Figure_6.jpeg)

![](_page_32_Picture_158.jpeg)

# <span id="page-33-0"></span>**5.2 Untermenü**

![](_page_33_Picture_150.jpeg)

#### <span id="page-33-1"></span>**5.2.1 Navigation im Untermenü**

#### *Abb. 21: Navigation im Untermenü*

![](_page_33_Figure_6.jpeg)

- *(1) Symbol für den Menüpunkt*
- *(2) Symbol für die Einstellung*

#### *(3) - Ausgewählter Eintrag: hervorgehoben*

#### **Menüpunkt auswählen**

**RAS** 

So wählen Sie einen Menüpunkt aus:

- 1. Wählen Sie den gewünschten Menüpunkt mit den Pfeiltasten (▼,▲) aus.
- $\%$  Der Menüpunkt ist hervorgehoben.
- 2. Aktivieren Sie den Menüpunkt mit der Taste **OK**.
- Das Symbol für den Menüpunkt (1) erscheint auf der linken Seite der Anzeige.

Auf der rechten Seite sind die Einstellungen des Menüpunktes aufgelistet.

![](_page_34_Picture_1.jpeg)

#### **Einstellung auswählen**

![](_page_34_Picture_3.jpeg)

So wählen Sie die Einstellung aus:

- 1. Wählen Sie die gewünschte Einstellung mit den Pfeiltasten (▼,▲) aus.
- $\%$  Die Einstellung wird hervorgehoben (3).
- 2. Aktivieren Sie die Einstellung mit der Taste **OK**.
- Zusätzlich zum Symbol für den Menüpunkt (1) erscheint das Symbol für die Einstellung (2) auf der linken Seite der Anzeige.

#### **Wert ändern**

![](_page_34_Picture_10.jpeg)

So ändern Sie den Wert:

- 1. Ändern Sie den Wert für die Einstellung mit den Zifferntasten oder den Pfeiltasten (▼,▲).
- 2. Mit der Taste **OK** den gewünschten Wert bestätigen.
- Der Wert wird für das jeweilige Programm übernommen und gespeichert.

#### **Zum Untermenü zurückkehren**

![](_page_34_Picture_16.jpeg)

So kehren Sie zum Untermenü zurück:

- 1. Mit der Pfeiltaste ◄ gelangen Sie im Untermenü zur vorherigen Ebene zurück.
- 2. Verwenden Sie die Escape-Taste, um zum Hauptmenü zurückzukehren.

#### <span id="page-34-0"></span>**5.2.2 Einstellungen im Untermenü**

![](_page_34_Picture_188.jpeg)

![](_page_34_Picture_189.jpeg)

![](_page_35_Picture_215.jpeg)

![](_page_35_Picture_216.jpeg)

![](_page_35_Picture_217.jpeg)

![](_page_35_Picture_218.jpeg)
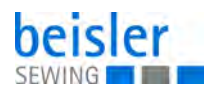

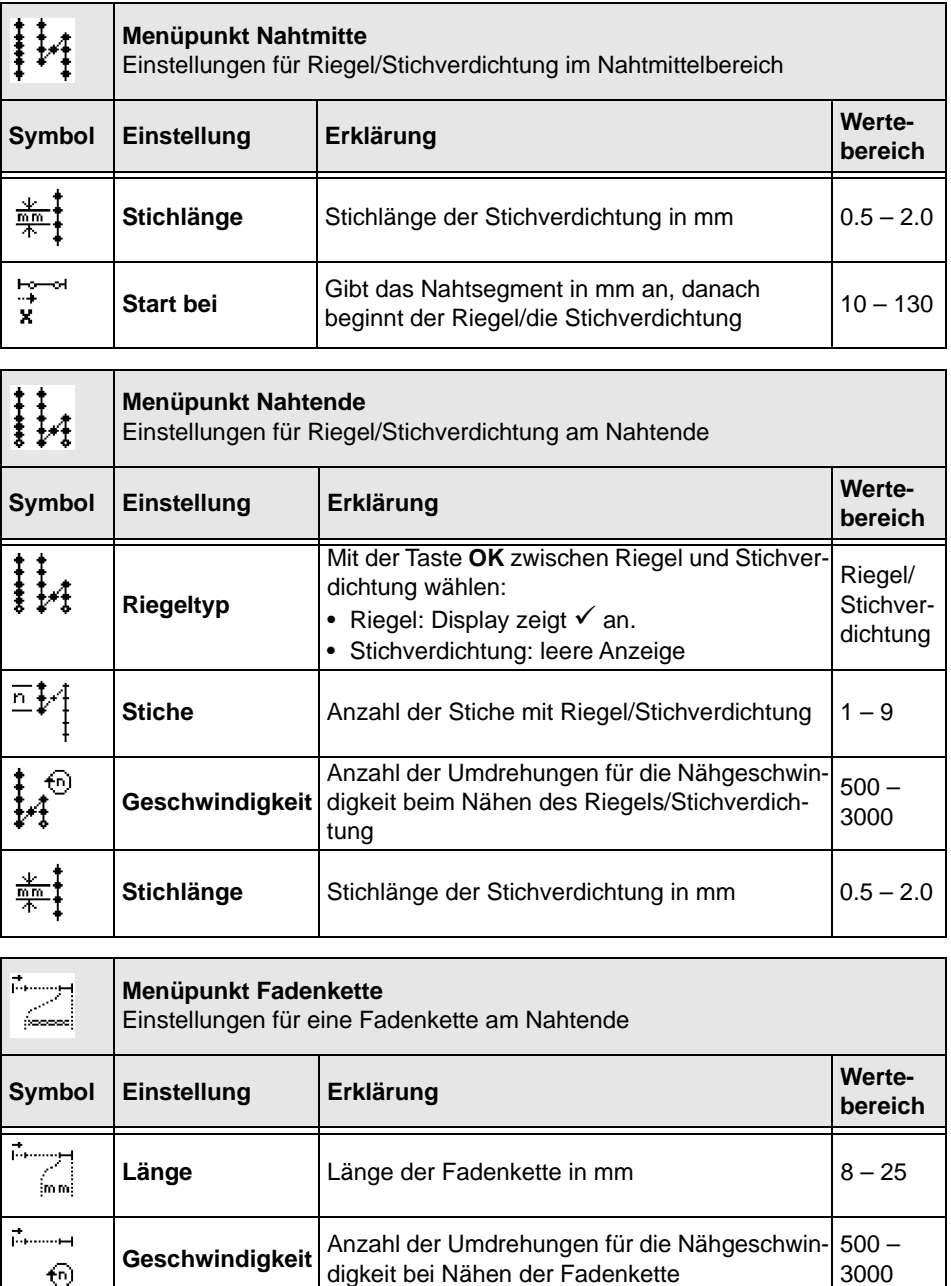

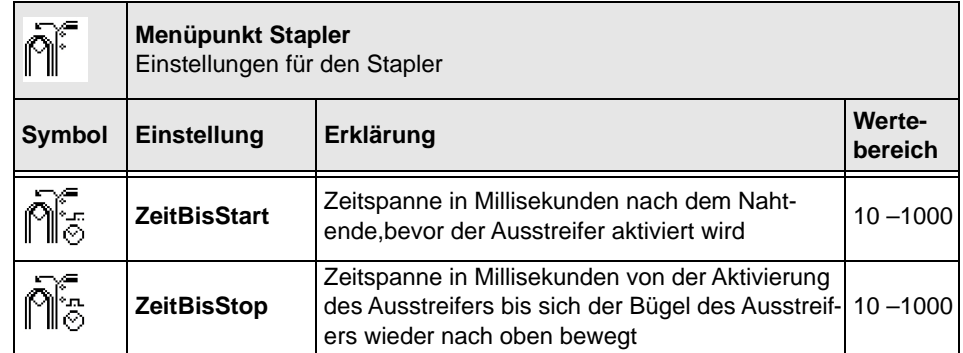

 $\widehat{\mathbf{t}}$ 

3000

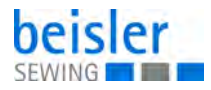

# **5.3 Maschinensoftware installieren**

# *HINWEIS*

#### **Sachschäden möglich!**

Bei Auslieferung der Maschine ist die Maschinensoftware bereits installiert.

Vor dem Anschließen des Dongles die Maschine ausschalten.

Mit Hilfe des *Dongles mit Programm* kann eine spezifische Nähsoftware auf eine DAC classic-Steuerung geladen werden. Der *Dongle mit Programm* ist dadurch gekennzeichnet, dass auf dem Etikett die Maschinenklasse und die Softwareversion abgebildet ist.

Solch ein Ladevorgang (Booten) kann z. B. genutzt werden, um eine einzelne DAC classic-Steuerung mit einer Nähsoftware zu versehen (Erst-Installation) oder um eine neuere Nähsoftware aufzuspielen (Update).

Bei der Auslieferung einer einzelnen Steuerung befindet sich auf dieser nur eine Prüfsoftware, die erst das Laden von Nähsoftware ermöglicht. Weitere Funktionen sind mit der Prüfsoftware nicht möglich. Wenn diese Prüfsoftware durch einen fehlerhaften Ladevorgang zerstört wird, ist ein Laden von Software mit einem Dongle nicht mehr möglich. In diesem Falle muss ein PC mit einem Loaderkabel verwendet werden.

Der Maschine liegt eine Anleitung zur Steuerung DAC classic bei.

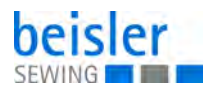

# **5.3.1 Programm laden**

*HINWEIS*

### **Sachschäden möglich!**

Zerstörung der Software möglich.

Während des Ladevorgangs den Dongle nicht abziehen und die Maschine nicht ausschalten.

*Abb. 22: Programm laden* 

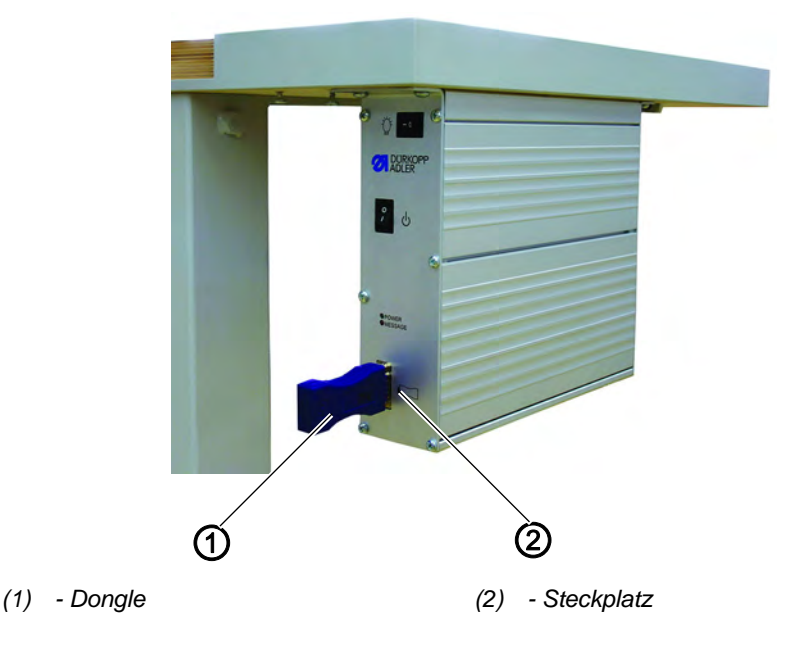

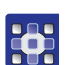

So laden Sie das Programm:

- 1. Maschine ausschalten.
- 2. Dongle (1) in den Steckplatz (2) der Steuerung stecken.
- 3. Hauptschalter einschalten.
- $\%$  Die Software wird geladen. Der Ladevorgang dauert weniger als 60 Sekunden.
- 4. Hauptschalter ausschalten.
- 5. Dongle (1) abziehen.
- 6. Maschine wieder einschalten.

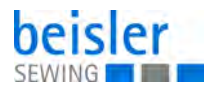

# **5.3.2 Dongle-Update per Internet**

# *HINWEIS*

### **Sachschäden möglich!**

Beim Überspielen der Maschinensoftware auf den Dongle wird dieser vorher gelöscht (formatiert).

Auf dem Dongle befindliche Programme, Sequenzen und Maschinenparameter werden dabei gelöscht und sollten, wenn nötig, vorher auf dem Computer (Desktop, Notebook) gesichert werden. Die dann erforderliche Software *Dongle Copy* ist unter der Rubrik *Download Area* erhältlich.

Der Dongle kann mit Hilfe des Internets upgedated werden. Dazu muss die Homepage von Dürkopp Adler AG *www.duerkopp-adler.com* aufgerufen werden. Unter der Rubrik *Download Area > Software* befinden sich die Hilfsprogramme zum Downloaden und die entsprechende Maschinensoftware. Die ebenfalls auf der Seite vorhandene Anleitung beschreibt die ganze Vorgehensweise zum Updaten des Dongles.

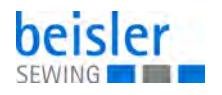

# **6 Wartung**

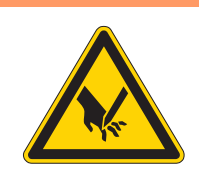

### **WARNUNG**

**Verletzungsgefahr durch spitze Teile!** Einstich und Schneiden möglich.

Bei allen Wartungsarbeiten Maschine vorher ausschalten oder in den Einfädelmodus schalten.

# **WARNUNG**

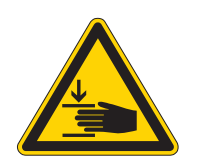

**Verletzungsgefahr durch sich bewegende Teile!**

Quetschen möglich.

Bei allen Wartungsarbeiten Maschine vorher ausschalten oder in den Einfädelmodus schalten.

Dieses Kapitel beschreibt Wartungsarbeiten, die regelmäßig durchgeführt werden müssen, um die Lebensdauer der Maschine zu verlängern und die Qualität der Naht zu erhalten.

Weitergehende Wartungsarbeiten darf nur qualifiziertes Fachpersonal durchführen ( *Serviceanleitung)*.

#### **Wartungsintervalle**

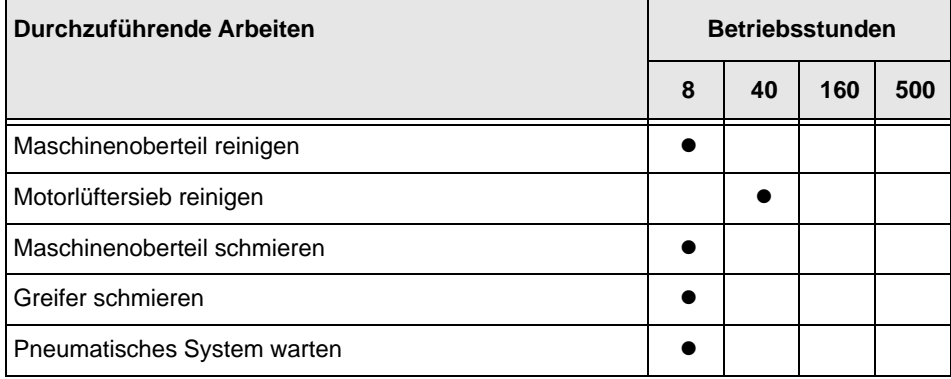

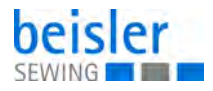

# <span id="page-41-0"></span>**6.1 Maschinenoberteil hochschwenken**

Für Wartungsarbeiten lässt sich das Maschinenoberteil hochschwenken.

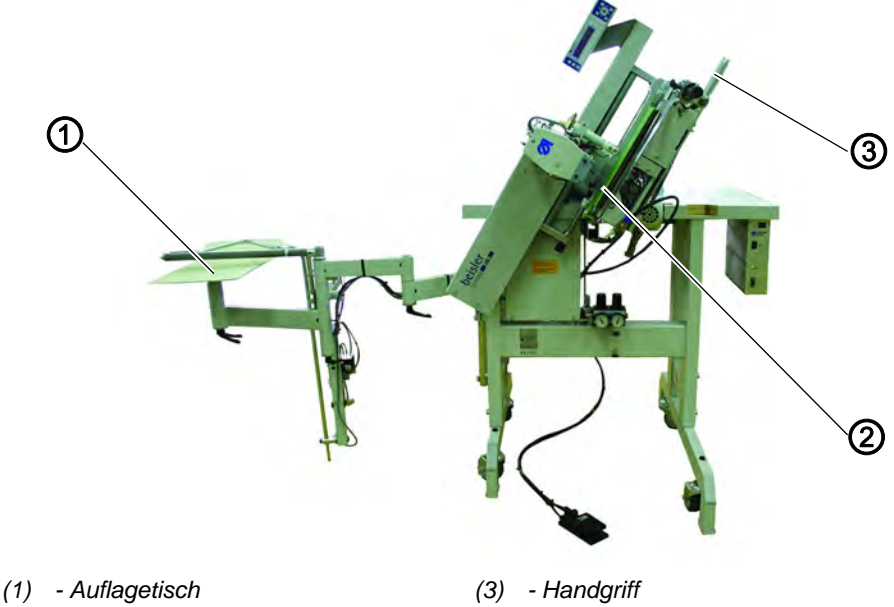

*Abb. 23: Maschinenoberteil hochschwenken* 

*(2) - Formsatz*

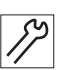

So schwenken Sie das Maschinenoberteil hoch:

- 1. Auflagetisch (1), Bündelklemme und Ausstreifer zur Seite schwenken.
- 2. Formsatz (2) in die linke Endstellung bringen.
- 3. Maschinenoberteil am Handgriff (3) vorsichtig hochschwenken und gegen die Umklappstütze lehnen.
- $\%$  Das Maschinenoberteil wird durch die Lage des Schwerpunktes in dieser Position gehalten.
- 4. Maschine auf dem gleichen Weg zurückschwenken.

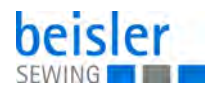

# **6.2 Reinigen**

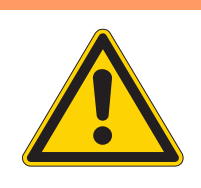

### **WARNUNG**

#### **Verletzungsgefahr durch auffliegende Partikel!**

Auffliegende Partikel können in die Augen gelangen und Verletzungen verursachen.

Schutzbrille tragen. Druckluft-Pistole so halten, dass die Partikel nicht in die Nähe von Personen fliegen. Darauf achten, dass keine Partikel in die Ölwanne fliegen.

### *HINWEIS*

#### **Sachschäden durch Verschmutzung!**

Nähstaub und Fadenreste können die Funktion der Maschine beeinträchtigen.

Maschine wie beschrieben reinigen.

# *HINWEIS*

### **Sachschäden durch lösungsmittelhaltige Reiniger!**

Lösungsmittelhaltige Reiniger beschädigen die Lackierung.

Nur lösungsmittelfreie Substanzen beim Reinigen benutzen.

Eine saubere Maschine schützt vor Störungen.

### **6.2.1 Maschinenoberteil reinigen**

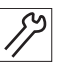

So reinigen Sie die Maschine:

1. Staub und Flusen mit einem Pinsel oder der Druckluft-Pistole entfernen.

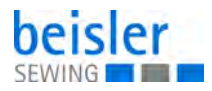

# **6.2.2 Motorlüftersieb reinigen**

*Abb. 24: Motorlüftersieb reinigen* 

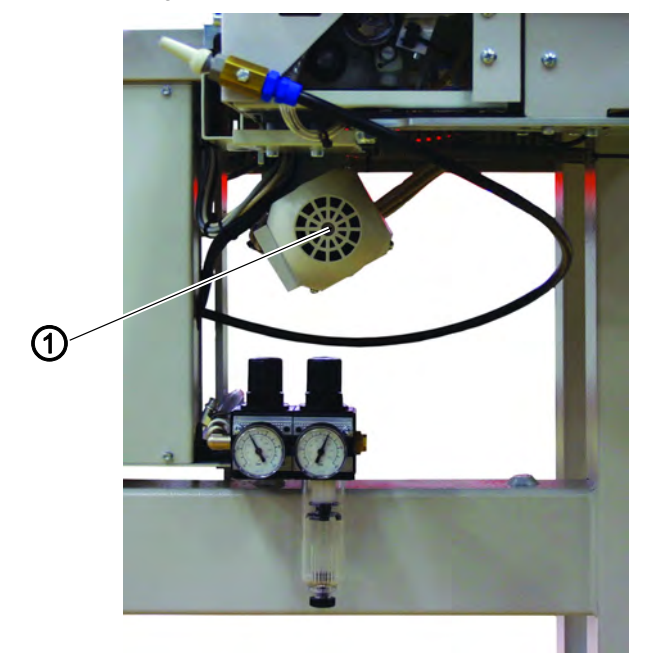

*(1) - Motorlüftersieb*

 $\mathcal{V}$ 

- So reinigen Sie das Motorlüftersieb:
- 1. Staub mit einem Pinsel oder der Druckluft-Pistole entfernen.

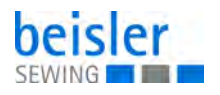

# **6.3 Schmieren**

### **VORSICHT**

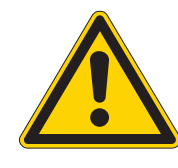

**Verletzungsgefahr durch Kontakt mit Öl!**

Öl kann bei Hautkontakt Ausschläge hervorrufen.

Hautkontakt mit Öl vermeiden. Wenn Öl auf die Haut gekommen ist, Hautbereiche gründlich waschen.

# *HINWEIS*

# **Sachschäden durch falsches Öl!**

Falsche Ölsorten können Schäden an der Maschine hervorrufen.

Nur Öl benutzen, das den Angaben der Anleitung entspricht.

# **ACHTUNG**

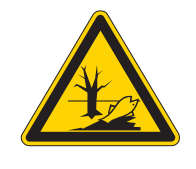

**Umweltschäden durch Öl!**

Öl ist ein Schadstoff und darf nicht in die Kanalisation oder den Erdboden gelangen.

Altöl sorgfältig sammeln. Altöl sowie ölbehaftete Maschinenteile den nationalen Vorschriften entsprechend entsorgen.

Die Maschine ist mit einer zentralen Öldocht-Schmierung ausgestattet. Die Lagerstellen werden aus dem Ölbehälter versorgt.

Zum Nachfüllen des Ölbehälters ausschließlich das Schmieröl **DA 10** oder ein gleichwertiges Öl mit folgender Spezifikation benutzen:

- Viskosität bei 40 °C: 10 mm²/s
- Flammpunkt: 150 °C

Das Schmieröl können Sie von unseren Verkaufsstellen unter folgenden Teilenummern beziehen:

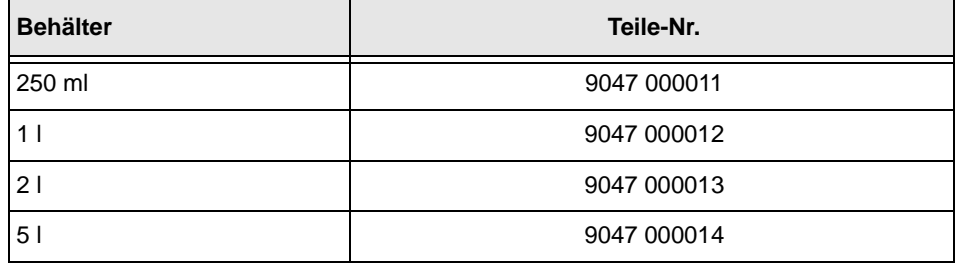

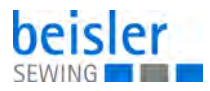

# **6.3.1 Maschinenoberteil-Schmierung prüfen**

*Abb. 25: Maschinenoberteil-Schmierung prüfen* 

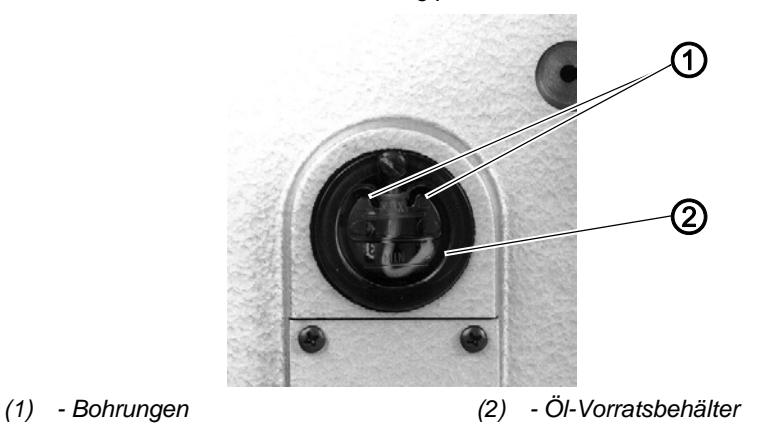

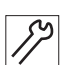

So prüfen Sie die Maschinenoberteil-Schmierung:

- 1. Der Ölstand in Öl-Vorratsbehälter (2) darf nicht unter die Strichmarke **MIN** absinken.
- 2. Falls erforderlich, durch die Bohrungen (1) im Schauglas Öl bis zur Strichmarke **MAX** nachfüllen.

# **6.3.2 Greiferschmierung prüfen**

*Abb. 26: Greiferschmierung prüfen* 

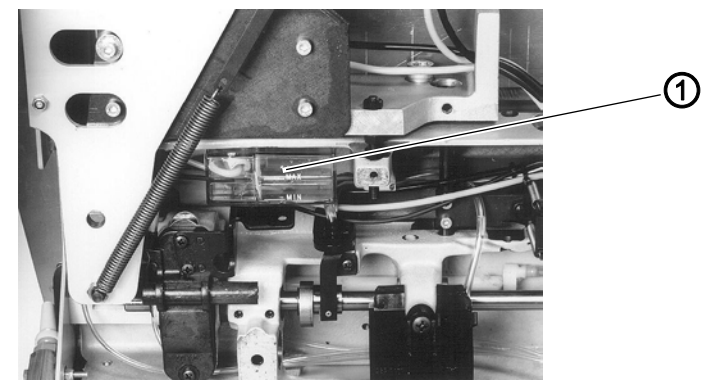

*(1) - Öl-Vorratsbehälter*

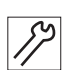

So prüfen Sie die Greiferschmierung:

- 1. Maschinenoberteil hochschwenken ( $\Box$  [S. 40](#page-41-0)).
- 2. Ölvorratsbehälter (1) bis zur Strichmarke **MAX** mit Öl füllen.

Die erforderliche Ölmenge ist werksseitig eingestellt. Ölmenge nur in besonderen Fällen drosseln oder verstärken.

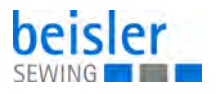

# **6.4 Pneumatisches System warten**

### <span id="page-46-0"></span>**6.4.1 Betriebsdruck einstellen**

# *HINWEIS*

### **Sachschäden durch falsche Einstellung!**

Falscher Betriebsdruck kann Schäden an der Maschine hervorrufen.

Sicherstellen, dass die Maschine nur bei richtig eingestelltem Betriebsdruck benutzt wird.

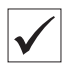

### **Richtige Einstellung**

Der zulässige Betriebsdruck ist im Kapitel **Technische Daten** ( *[S. 67](#page-68-0)*) angegeben. Der Betriebsdruck darf nicht mehr als  $\pm 0.5$  bar abweichen.

Prüfen Sie täglich den Betriebsdruck.

*Abb. 27: Betriebsdruck einstellen*

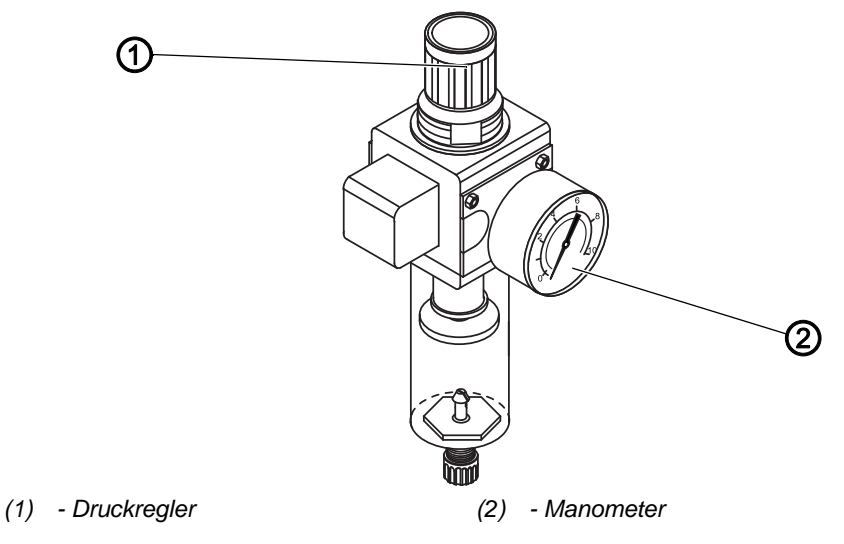

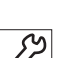

So stellen Sie den Betriebsdruck ein:

- 1. Druckregler (1) hochziehen.
- 2. Druckregler drehen, bis das Manometer (2) die richtige Einstellung anzeigt:
	- Druck erhöhen = im Uhrzeigersinn drehen
	- Druck verringern = gegen den Uhrzeigersinn drehen
- 3. Druckregler (1) herunterdrücken.

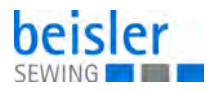

### <span id="page-47-0"></span>**6.4.2 Kondenswasser ablassen**

### *HINWEIS*

### **Sachschäden durch zu viel Wasser!**

Zu viel Wasser kann Schäden an der Maschine hervorrufen.

Bei Bedarf Wasser ablassen.

Im Wasserabscheider (2) des Druckreglers sammelt sich Kondenswasser.

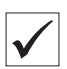

### **Richtige Einstellung**

Das Kondenswasser darf nicht bis zum Filtereinsatz (1) ansteigen.

Prüfen Sie täglich den Wasserstand im Wasserabscheider (2).

*Abb. 28: Kondenswasser ablassen*

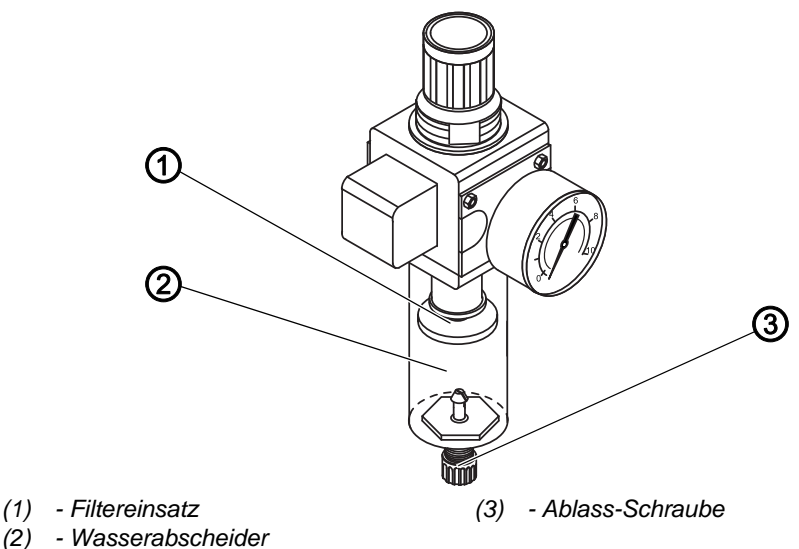

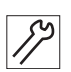

So lassen Sie Kondenswasser ab:

- 1. Maschine vom Druckluft-Netz trennen.
- 2. Auffang-Behälter unter die Ablass-Schraube (3) stellen.
- 3. Ablass-Schraube (3) vollständig herausdrehen.
- 4. Wasser in den Auffang-Behälter laufen lassen.
- 5. Ablass-Schraube (3) festschrauben.
- 6. Maschine an das Druckluft-Netz anschließen.

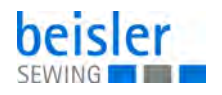

### **6.4.3 Filtereinsatz reinigen**

### *HINWEIS*

#### **Beschädigung der Lackierung durch lösungsmittelhaltige Reiniger!**

Lösungsmittelhaltige Reiniger beschädigen den Filter.

Nur lösungsmittelfreie Substanzen zum Auswaschen der Filterschale benutzen.

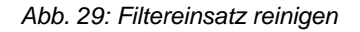

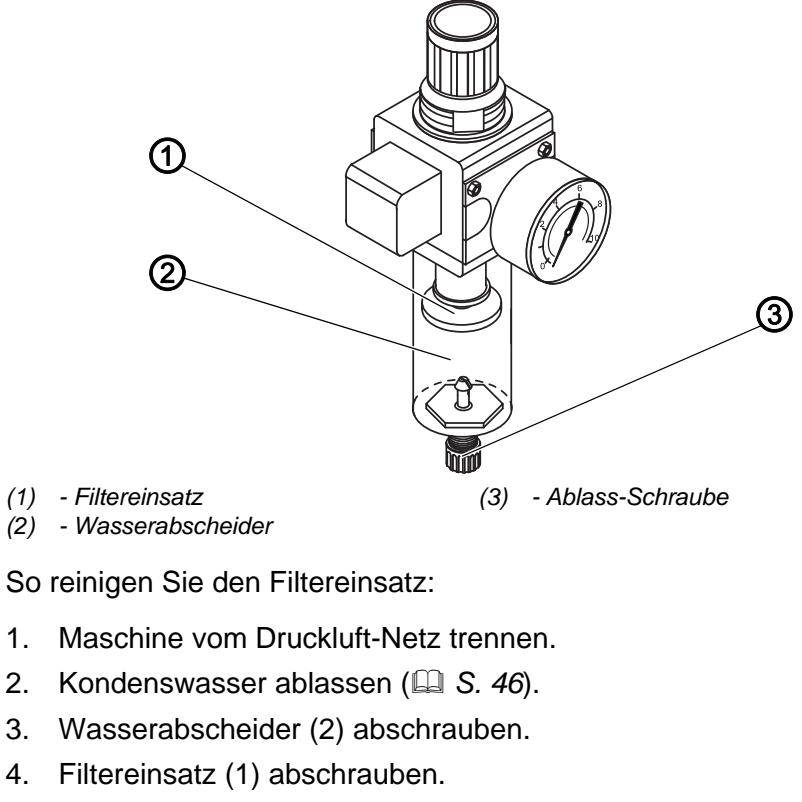

- 5. Filtereinsatz (1) mit der Druckluft-Pistole ausblasen.
- 6. Filterschale mit Waschbenzin auswaschen.
- 7. Filtereinsatz (1) festschrauben.
- 8. Wasserabscheider (2) festschrauben.
- 9. Ablass-Schraube (3) festschrauben.
- 10. Maschine an das Druckluft-Netz anschließen.

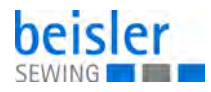

# **6.5 Teileliste**

Eine Teileliste kann bei Dürkopp Adler bestellt werden. Oder besuchen Sie uns für weitergehende Informationen unter:

www.duerkopp-adler.com

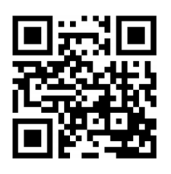

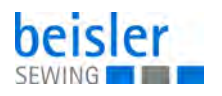

# **7 Aufstellung**

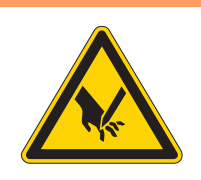

# **WARNUNG**

#### **Verletzungsgefahr durch schneidende Teile!**

Beim Auspacken und Aufstellen ist Schneiden möglich.

Nur qualifiziertes Fachpersonal darf die Maschine aufstellen.

Schutz-Handschuhe tragen.

#### **WARNUNG**

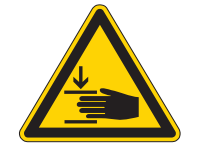

**Verletzungsgefahr durch sich bewegende Teile!**

Beim Auspacken und Aufstellen ist Quetschen möglich.

Nur qualifiziertes Fachpersonal darf die Maschine aufstellen. Sicherheitsschuhe tragen.

# **7.1 Lieferumfang prüfen**

Der Lieferumfang ist abhängig von Ihrer Bestellung. Prüfen Sie nach Erhalt, ob der Lieferumfang korrekt ist.

### **7.2 Transportsicherungen entfernen**

Vor der Aufstellung alle Transportsicherungen entfernen.

Alle beweglichen Teile müssen entsichert werden:

- Auflagetisch
- Ausstreifer und Bündelklemme
- Transportschlitten

Soll die Nähanlage weiter transportiert werden, müssen Sie die Transportsicherungen wieder anbringen.

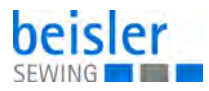

# **7.3 Aufstellen der Maschine**

# **7.3.1 Transport**

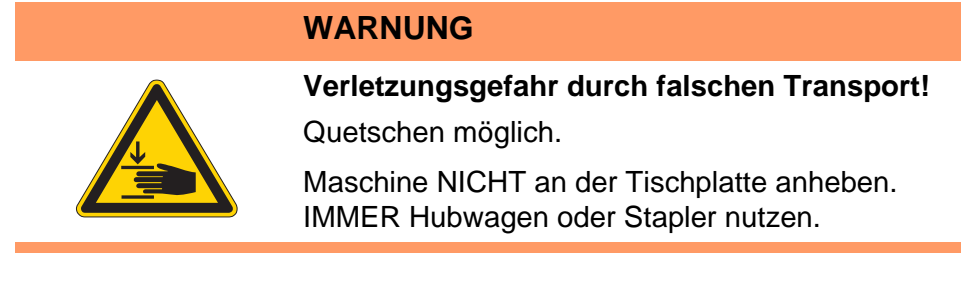

**WARNUNG**

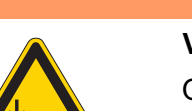

**Verletzungsgefahr durch instabilen Stand!** Quetschen möglich.

Vor Inbetriebnahme der Maschine die Gestellfüße so weit herausdrehen, bis ein sicherer Stand erreicht ist.

### **7.3.2 Maschine anheben**

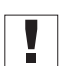

**Wichtig**

Heben Sie das Gestell ohne Rollen NUR mit Hubwagen oder Stapler an.

# **7.3.3 Maschine rollen**

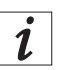

### **Information**

Zum innerbetrieblichen Transport ist das Gestell mit vier Rollen ausgestattet.

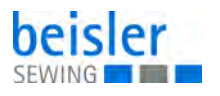

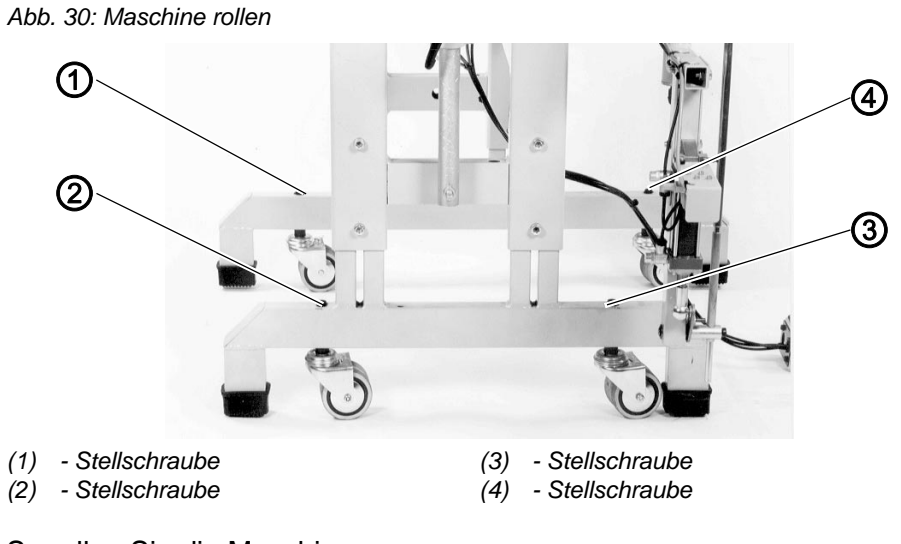

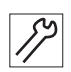

So rollen Sie die Maschine:

- 1. Zum Transport auf Rollen, die Stellschrauben (1) bis (4) gegen den Uhrzeigersinn drehen. Die Füße müssen eine für den Transport ausreichende Bodenfreiheit haben.
- 2. Maschine transportieren.
- 3. Zum Absenken der Maschine die Stellschrauben (1) bis (4) im Uhrzeigersinn drehen.

Die Füße müssen fest auf dem Boden stehen.

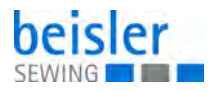

# **7.4 Arbeitshöhe einstellen**

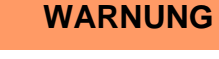

#### **Verletzungsgefahr durch sich bewegende Teile!**

Beim Lösen der Schrauben an den Gestellholmen kann sich die Tischplatte durch ihr Eigengewicht absenken. Quetschen möglich.

Beim Lösen der Schrauben darauf achten, dass die Hände nicht eingeklemmt werden.

### **VORSICHT**

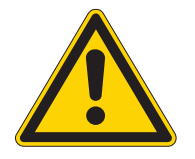

#### **Gefahr der Schädigung des Bewegungsapparates durch falsche Einstellung!**

Der Bewegungsapparat des Bedienungspersonals kann bei Nichteinhaltung der ergonomischen Anforderungen geschädigt werden.

Arbeitshöhe an die Körpermaße der Person anpassen, die die Maschine bedienen wird.

*Abb. 31: Arbeitshöhe einstellen* 

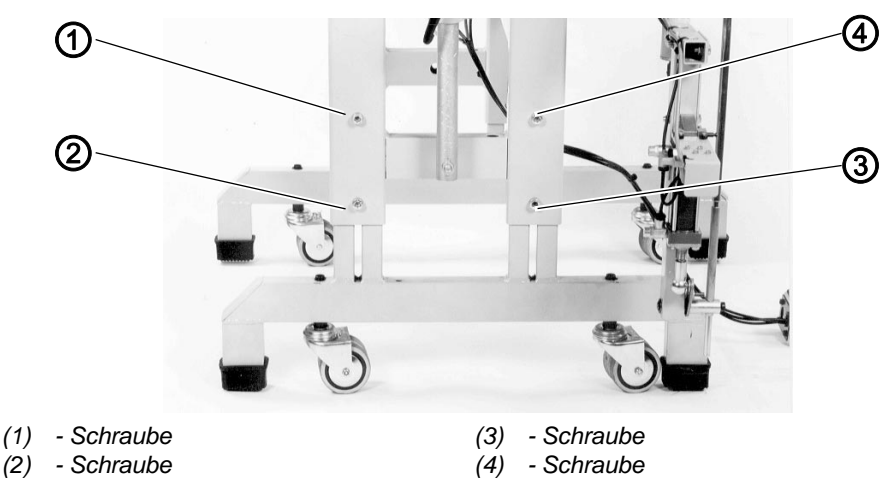

Die Arbeitshöhe ist zwischen 850 mm und 1250 mm (gemessen bis Oberkante Tischplatte) einstellbar.

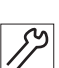

So stellen Sie die Arbeitshöhe ein:

- 1. Schrauben (1) bis (4) lösen.
- 2. Anlage auf die gewünschte Höhe waagerecht einstellen.
- 3. Schrauben (1) bis (4) wieder fest anziehen.

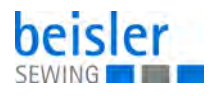

# **7.5 Garnständer montieren**

Der Garnständer liegt lose bei. Für den Netzanschluss der Maschine von oben kann das Anschlusskabel durch das Rohr (2) des Garnständers gezogen werden.

Durch die 2. Bohrung in der Tischplatte kann die Druckluftzuleitung nach oben geführt und mit Kabelbindern am Garnständer befestigt werden.

*Abb. 32: Garnständer montieren* 

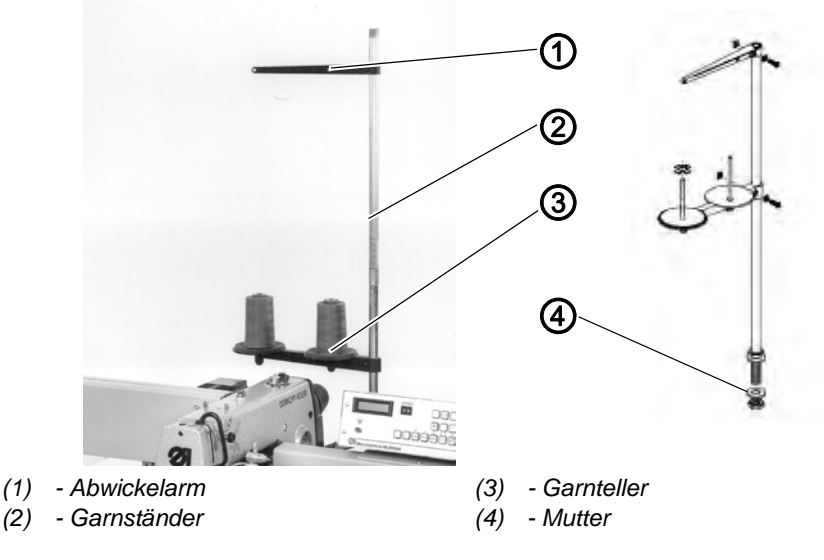

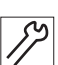

So montieren Sie den Garnständer:

- 1. Garnständer (2) in die Bohrung der Tischplatte einsetzen.
- 2. Mit der Mutter (4) unterhalb der Tischplatte festschrauben.
- 3. Garnteller (3) und Abwickelarme (1) parallel zur hinteren Tischkante ausrichten. Garnteller (3) und Abwickelarme (1) müssen übereinander stehen.

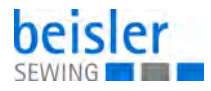

# **7.6 Haltevorrichtung für Formsatz montieren**

*Abb. 33: Haltevorrichtung für Formsatz montieren* 

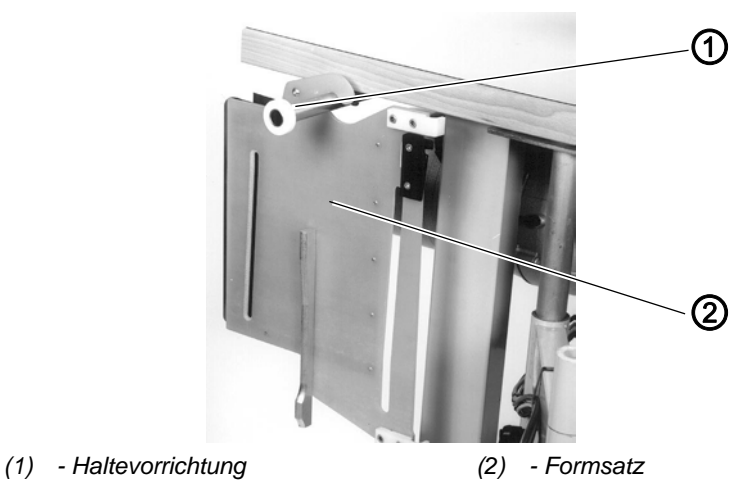

Während des Transports befindet sich die Haltevorrichtung (1) für den Formsatz (2) unter der Tischplatte.

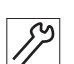

So montieren Sie die Haltevorrichtung für den Formsatz:

- 1. Befestigungsschrauben entfernen.
- 2. Haltevorrichtung (1) um 180° drehen.
- 3. Befestigungsschrauben wieder anbringen.

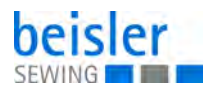

# **7.7 Bedienfeld OP3000 montieren**

*Abb. 34: Bedienfeld OP3000 montieren* 

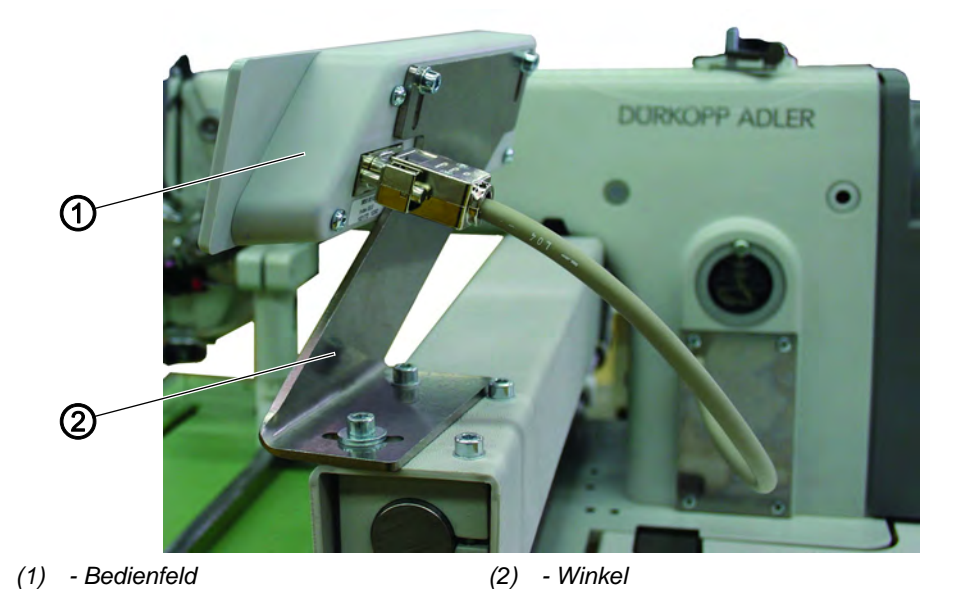

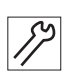

So montieren Sie das Bedienfeld OP3000:

- 1. Winkel (2) befestigen.
- 2. Bedienfeld (1) am Winkel (2) befestigen.

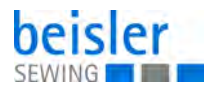

# **7.8 Elektrischer Anschluss**

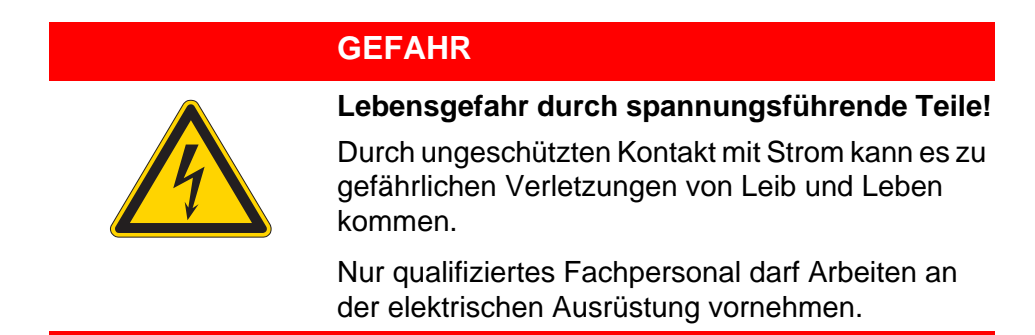

#### **Bedienfeld OP3000 anschließen**

*Abb. 35: Bedienfeld OP3000 anschließen* 

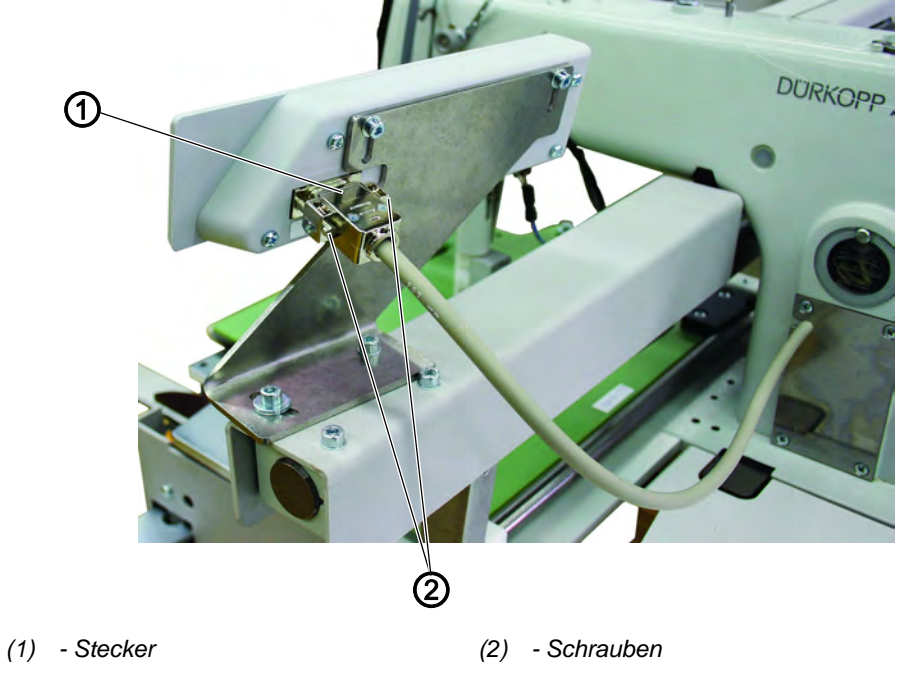

- So schließen Sie das Bedienfeld OP3000 an:
- 1. Stecker (1) einstecken.
- 2. Schrauben (2) festschrauben.

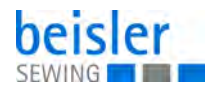

# **7.9 Pneumatischer Anschluss**

# *HINWEIS*

#### **Sachschäden durch geölte Druckluft!**

In der Druckluft mitgeführte Ölteilchen können zu Funktionsstörungen der Maschine und Verschmutzung des Nähguts führen.

Sicherstellen, dass keine Ölteilchen in das Druckluft-Netz gelangen.

# *HINWEIS*

### **Sachschäden durch falsche Einstellung!**

Falscher Netzdruck kann Schäden an der Maschine hervorrufen.

Sicherstellen, dass die Maschine nur bei richtig eingestelltem Netzdruck benutzt wird.

Das pneumatische System der Maschine und der Zusatzausstattungen muss mit wasserfreier, ungeölter Druckluft versorgt werden. Der Netzdruck muss 8 – 10 bar betragen.

### **7.9.1 Druckluft-Wartungseinheit montieren**

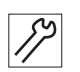

So montieren Sie die Druckluft-Wartungseinheit:

1. Den Anschluss-Schlauch mit einer Schlauchkupplung R 1/4" an das Druckluft-Netz anschließen.

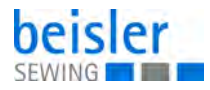

### **7.9.2 Betriebsdruck einstellen**

### *HINWEIS*

#### **Sachschäden durch falschen Betriebsdruck!**

Falscher Betriebsdruck kann Schäden an der Maschine hervorrufen.

Sicherstellen, dass die Maschine nur bei richtig eingestelltem Betriebsdruck verwendet wird.

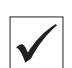

#### **Richtige Einstellung**

Der zulässige Betriebsdruck ist im Kapitel **Technische Daten** ( *S. 39*) angegeben. Der Betriebsdruck darf nicht mehr als  $\pm$  0,5 bar abweichen.

Prüfen Sie täglich den Betriebsdruck.

*Abb. 36: Betriebsdruck einstellen*

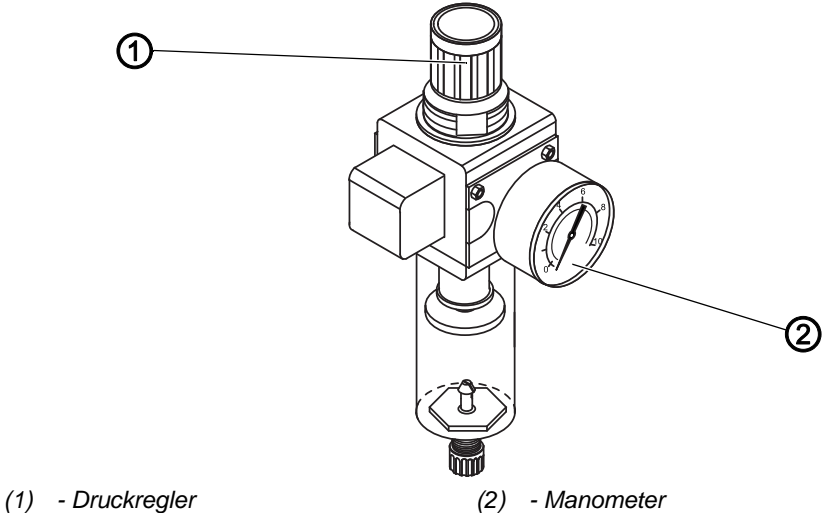

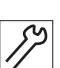

So stellen Sie den Betriebsdruck ein:

- 1. Druckregler (1) hochziehen.
- 2. Druckregler drehen, bis das Manometer (2) die richtige Einstellung anzeigt:
	- Druck erhöhen = im Uhrzeigersinn drehen
	- Druck verringern = gegen den Uhrzeigersinn drehen
- 3. Druckregler (1) herunterdrücken.

### **7.10 Testlauf durchführen**

Führen Sie nach der Aufstellung einen Testlauf durch, um die Funktionalität der Maschine zu prüfen.

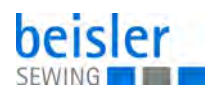

# **8 Außerbetriebnahme**

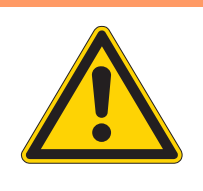

# **WARNUNG**

**Verletzungsgefahr durch fehlende Sorgfalt!**

Schwere Verletzungen möglich.

Maschine NUR im ausgeschalteten Zustand säubern.

Anschlüsse NUR von ausgebildetem Personal trennen lassen.

# **VORSICHT**

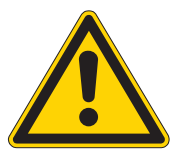

**Verletzungsgefahr durch Kontakt mit Öl!**

Öl kann bei Hautkontakt Ausschläge hervorrufen.

Hautkontakt mit Öl vermeiden. Wenn Öl auf die Haut gekommen ist, Hautbereiche gründlich waschen.

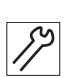

So nehmen Sie die Maschine außer Betrieb:

- 1. Maschine ausschalten.
- 2. Netzstecker ziehen.
- 3. Maschine vom Druckluft-Netz trennen, falls vorhanden.
- 4. Restöl mit einem Tuch aus der Ölwanne auswischen.
- 5. Bedienfeld abdecken, um es vor Verschmutzungen zu schützen.
- 6. Steuerung abdecken, um sie vor Verschmutzungen zu schützen.
- 7. Je nach Möglichkeit die ganze Maschine abdecken, um sie vor Verschmutzungen und Beschädigungen zu schützen.

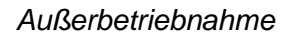

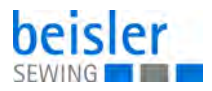

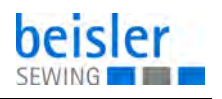

# **9 Entsorgung**

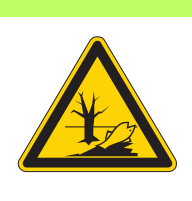

# **ACHTUNG**

**Gefahr von Umweltschäden durch falsche Entsorgung!**

Bei nicht fachgerechter Entsorgung der Maschine kann es zu schweren Umweltschäden kommen.

IMMER die nationalen Vorschriften zur Entsorgung befolgen.

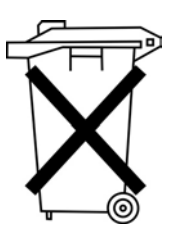

Die Maschine darf nicht im normalen Hausmüll entsorgt werden.

Die Maschine muss den nationalen Vorschriften entsprechend angemessen entsorgt werden.

Bedenken Sie bei der Entsorgung, dass die Maschine aus unterschiedlichen Materialien (Stahl, Kunststoff, Elektronikteile …) besteht. Befolgen Sie für deren Entsorgung die nationalen Vorschriften.

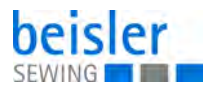

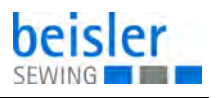

# **10 Störungsabhilfe**

# **10.1 Kundendienst**

Ansprechpartner bei Reparaturen oder Problemen mit der Maschine:

### **Dürkopp Adler AG**

Potsdamer Str. 190 33719 Bielefeld

Tel. +49 (0) 180 5 383 756 Fax +49 (0) 521 925 2594 E-Mail: service@duerkopp-adler.com Internet: www.duerkopp-adler.com

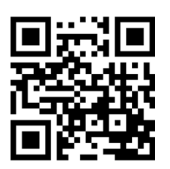

### **10.2 Meldungen der Software**

Bitte wenden Sie sich an den Kundendienst, wenn ein Fehler auftritt, der hier nicht beschrieben ist. Versuchen Sie nicht, den Fehler selbst zu beheben.

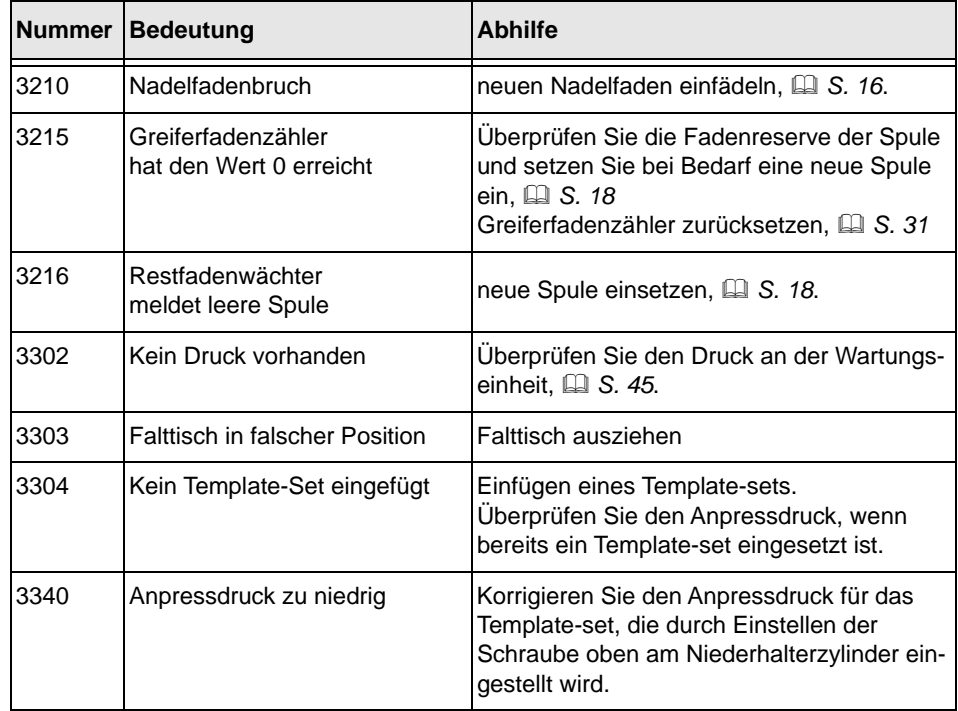

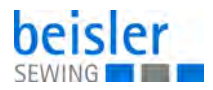

# **10.3 Fehler im Nähablauf**

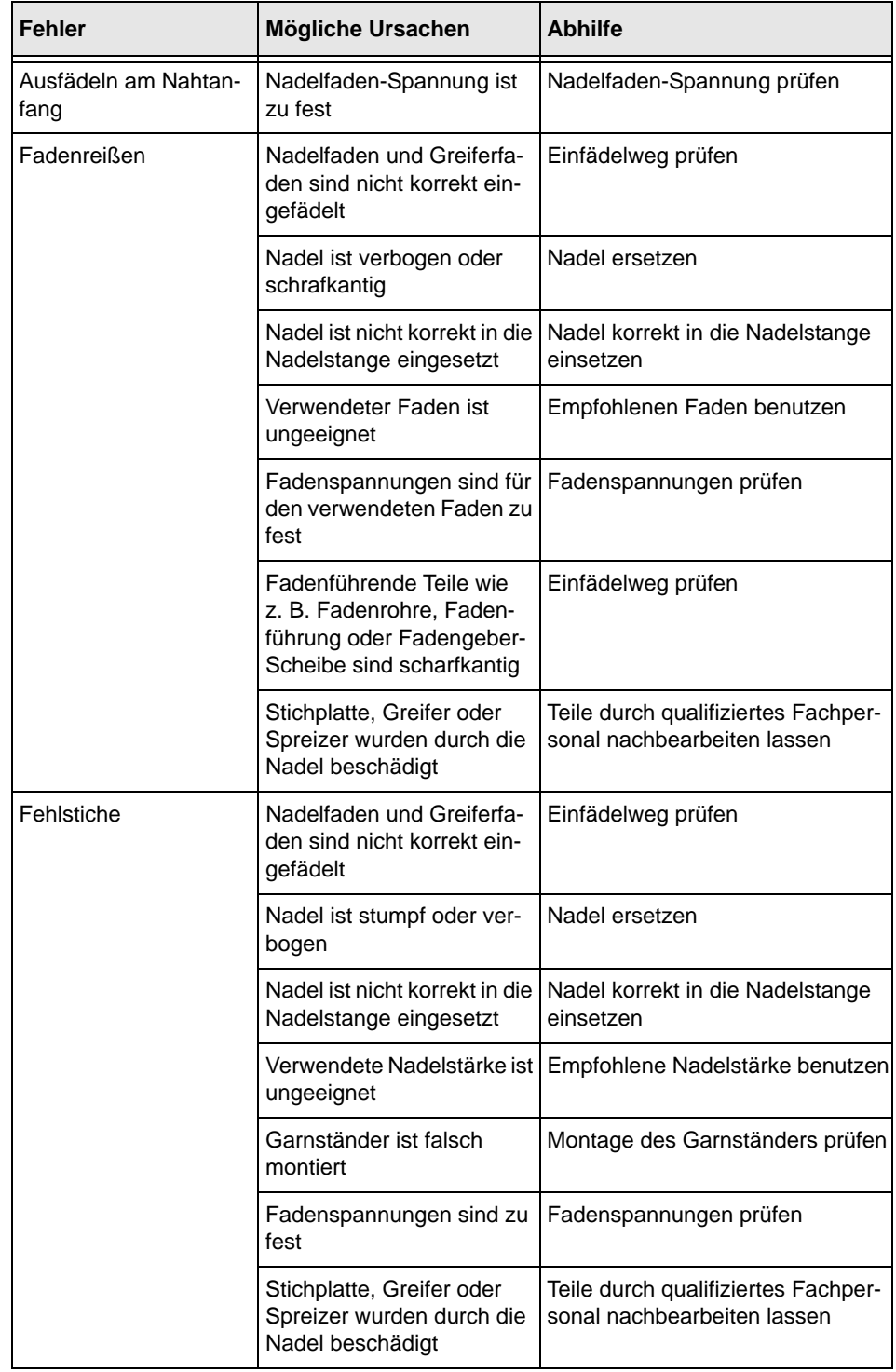

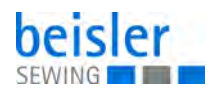

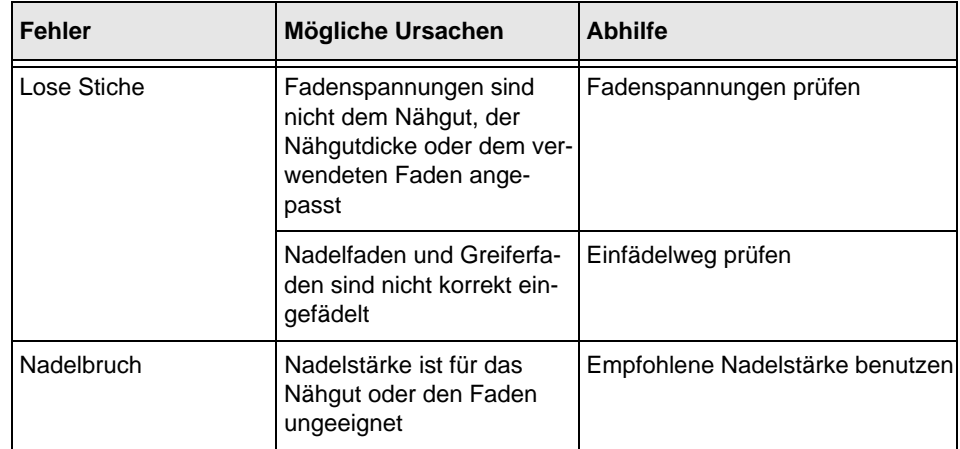

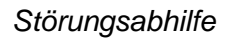

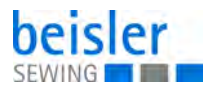

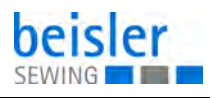

# <span id="page-68-0"></span>**11 Technische Daten**

# **Geräuschentwicklung**

Arbeitsplatzbezogener Emissionswert nach DIN EN ISO 10821:

 $L_{pA}$  = 79,2 dB (A);  $K_{pA}$  = 0,64 dB (A)

### **Daten und Kennwerte**

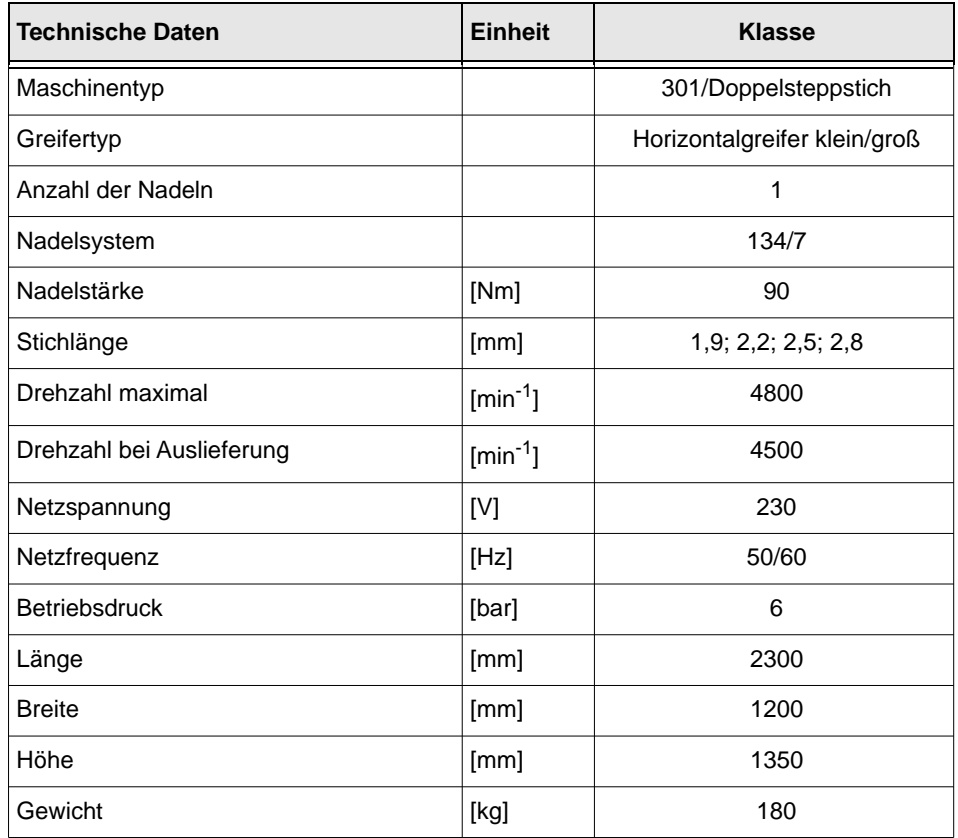

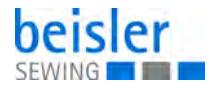

### **Leistungsmerkmale**

- Nahtlängensteuerung wahlweise durch Lichtschranke oder durch Programmieren
- Nahtsicherung wahlweise am Nahtanfang und Nahtende durch Stichverdichtung oder Riegel im Nähgut und Fadenkette
- Fadenabschneidsystem: Gesteuerte Kettenschere
- Hohe Nähleistung und kurze Zykluszeiten durch DAC classic in Verbindung mit Schrittmotor und Zusatzsteuerung für den Nähguttransport
- vollüberlappte Arbeitsweise
- kompakte, höhenverstellbare Nähanlage mit Transporträdern, für stehende und sitzende Bedienung
- Anlege- und Faltstation sowie die Nähstation sind zu einer Einheit zusammengefasst - sie ist hochschwenkbar, so dass Wartungs- und Justagearbeiten einfach ausgeführt werden können
- elektronisches Fadenwächtersystem
- ausgelegt zur Verarbeitung gesponnener und monofiler Nähfäden
- eingebaute Justierscheibe mit Positionsmarkierungen auf dem Handrad für schnelles und genaues Überprüfen der Maschineneinstellungen
- ein der Nahtform entsprechender Formsatz hält und führt das Nähgut
- der Formsatz ist schnell auswechselbar, bei Bestellung einer Nähanlage müssen wahlweise ein oder mehrere Formsätze angegeben werden
- die Abnähertiefe ist abhängig von der Abnäherlänge, dem Formsatz und der Stellung des Falttisches, durch Verstellen des Falttisches zwischen 0 und 10° kann die Abnähertiefe verändert werden

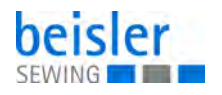

# 12 Anhang

# **Bauschaltplan**

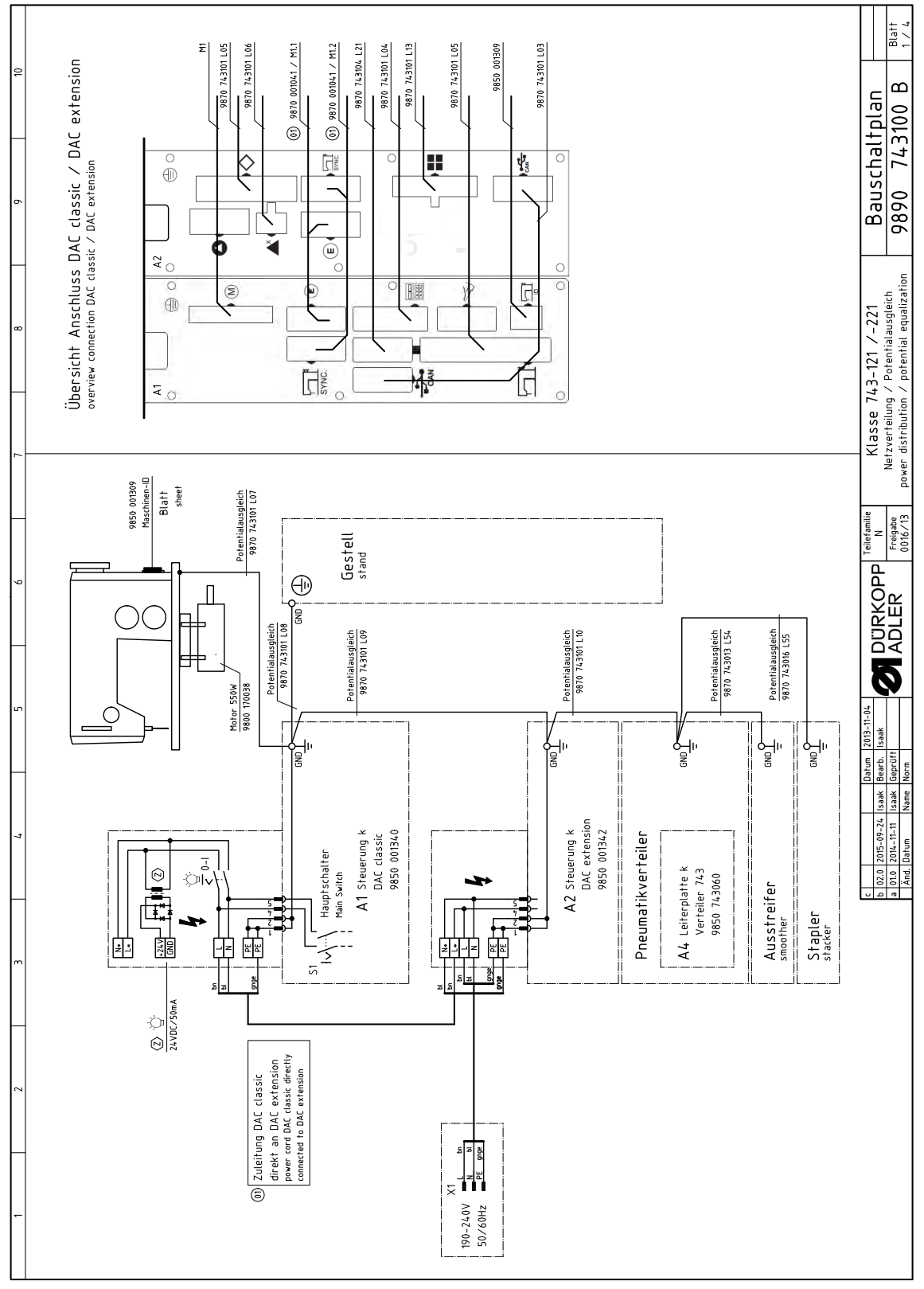

Abb. 37: Bauschaltplan

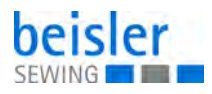

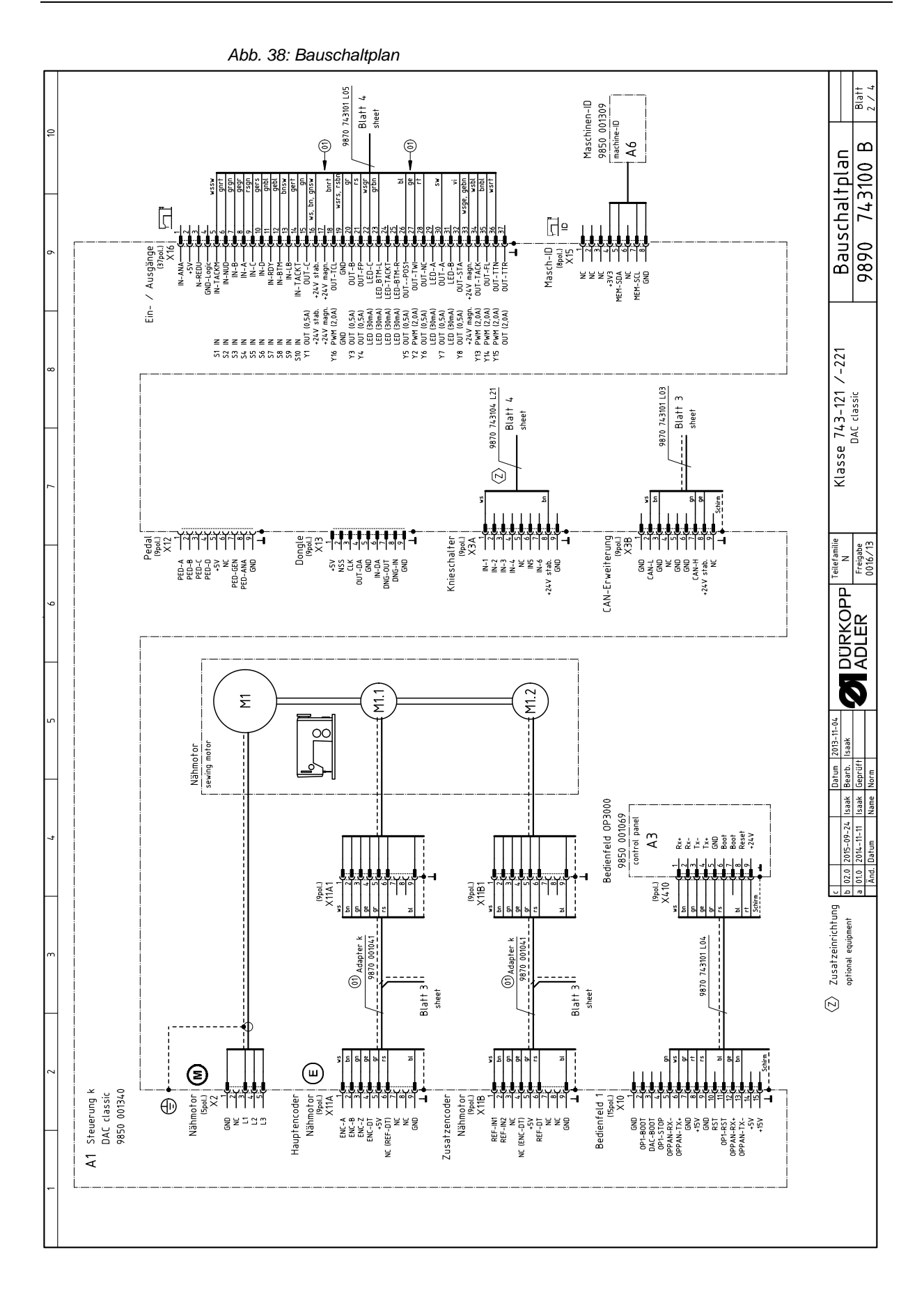
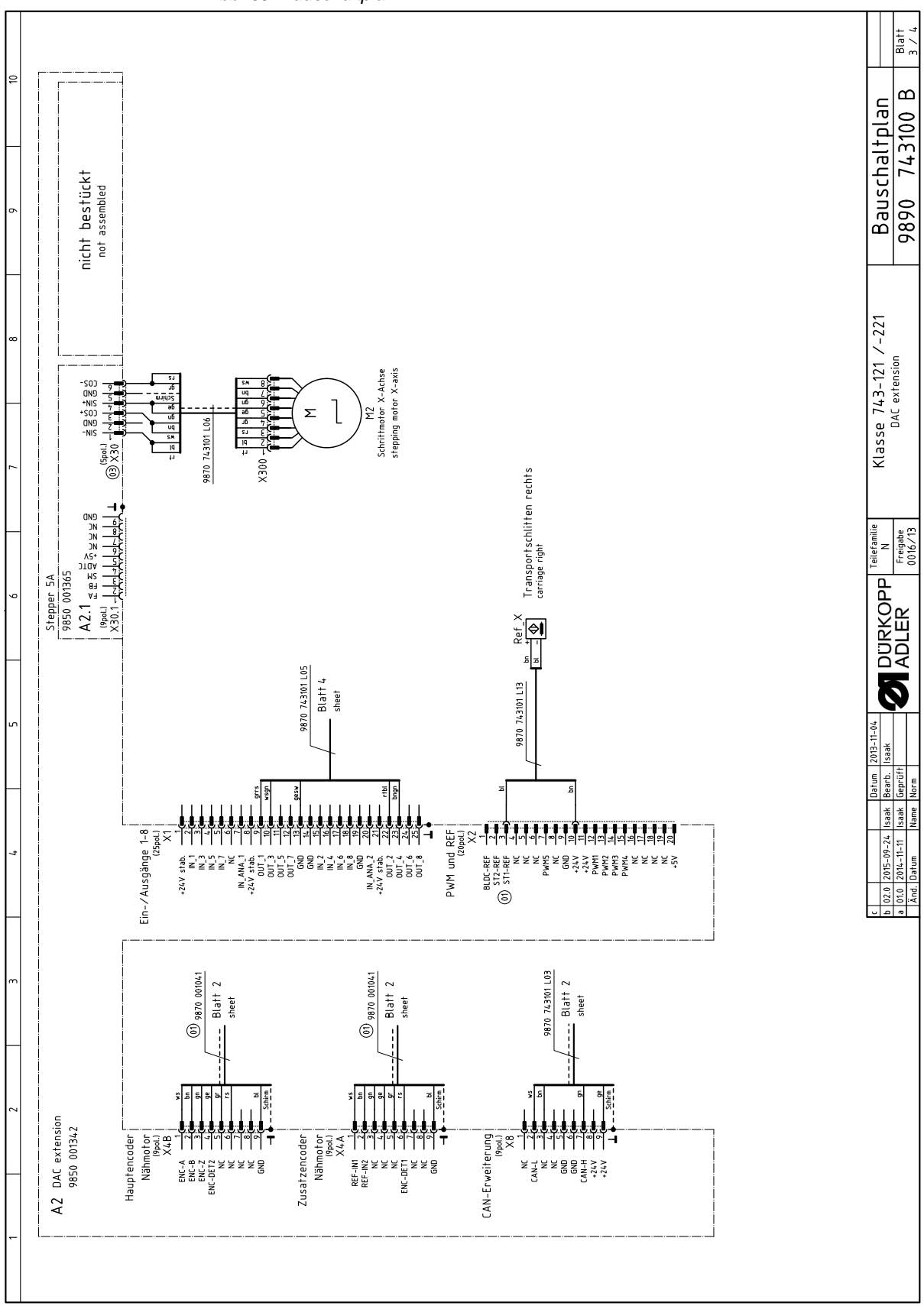

*Abb. 39: Bauschaltplan*

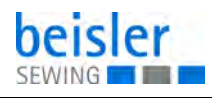

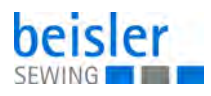

Abb. 40: Bauschaltplan

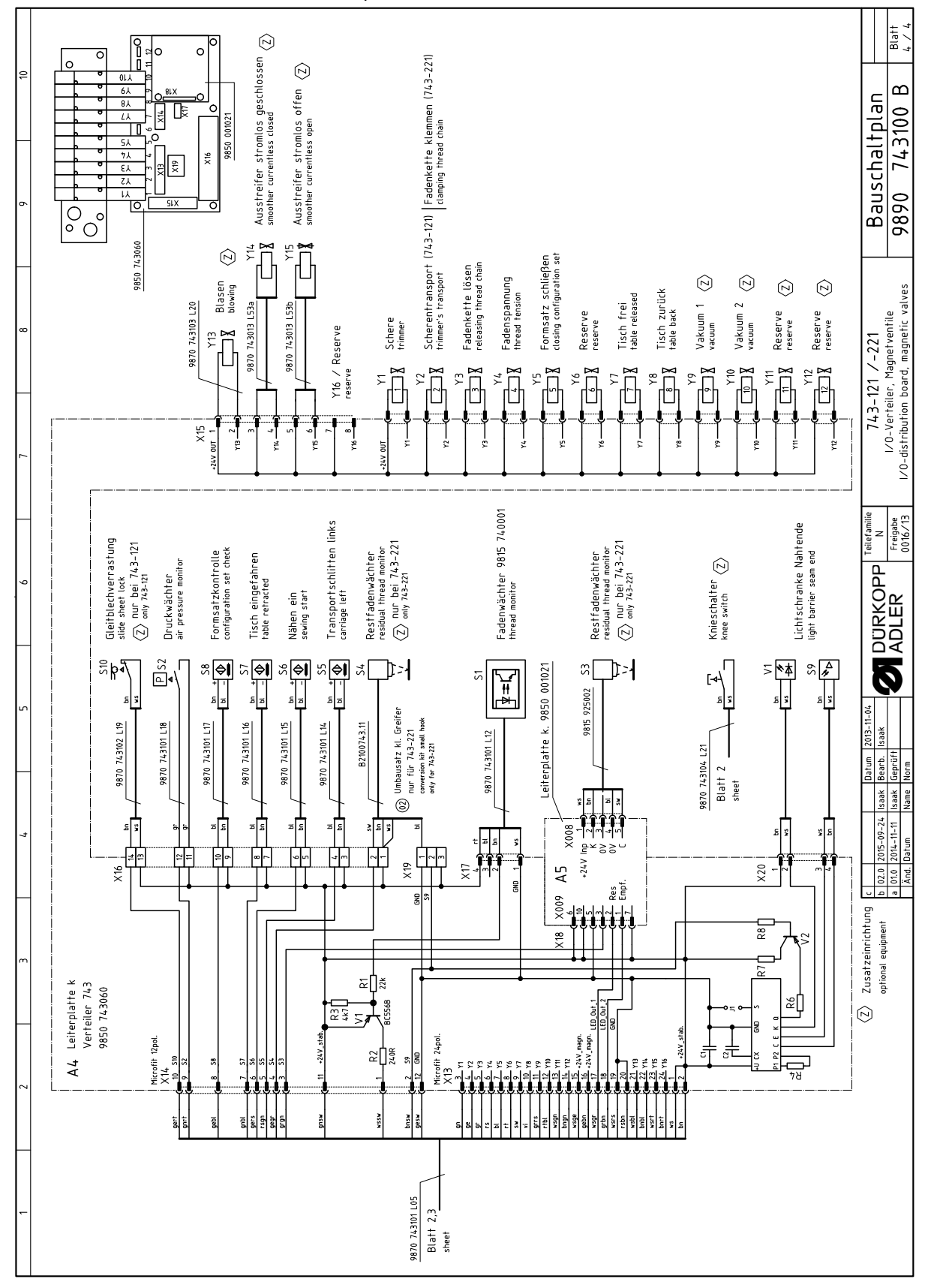

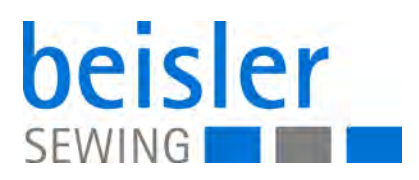

DÜRKOPP ADLER AG Potsdamer Str. 190 33719 Bielefeld **Germany** Phone: +49 (0) 521 925 00 E-Mail: service@duerkopp-adler.com www.duerkopp-adler.com